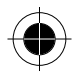

# **Inhoudsopgave**

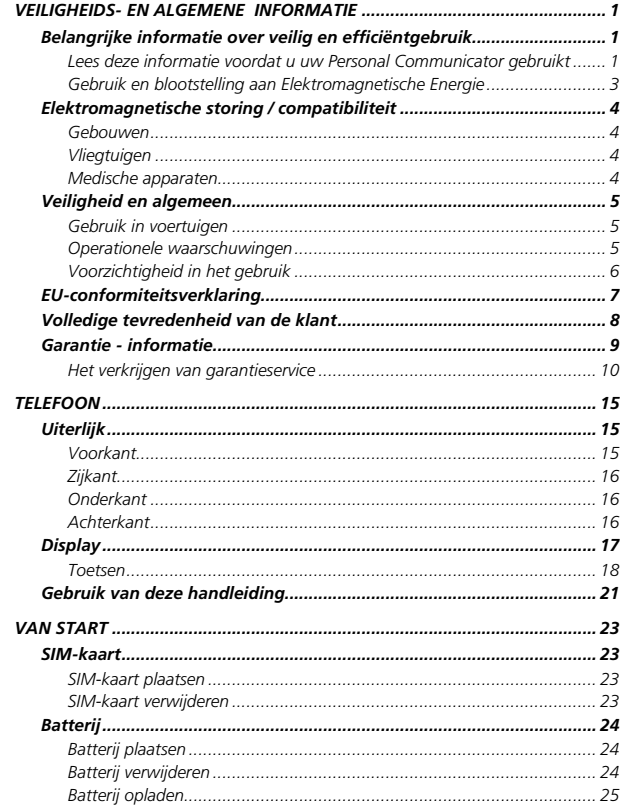

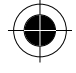

Inhoudsopgave i

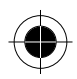

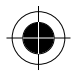

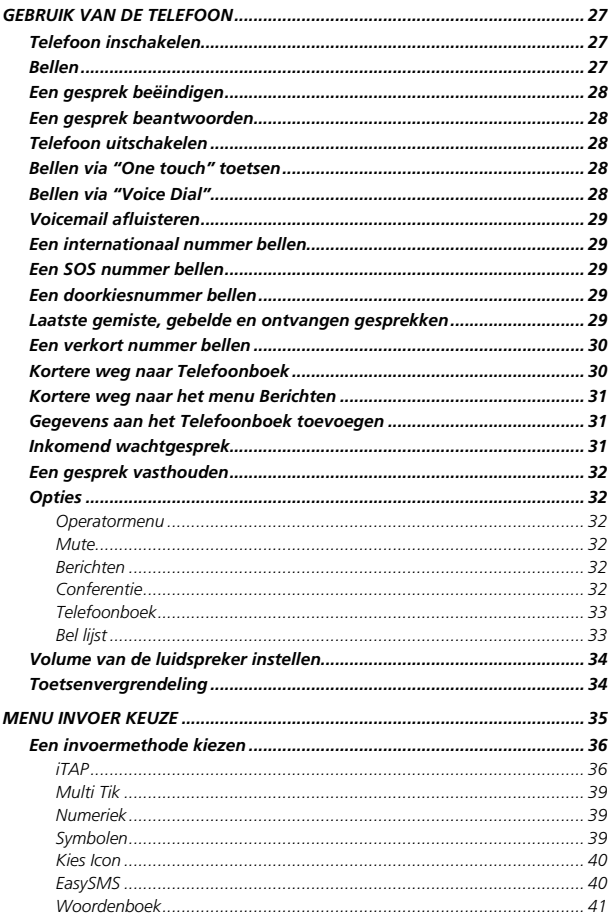

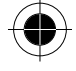

ii Inhoudsopgave

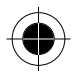

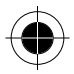

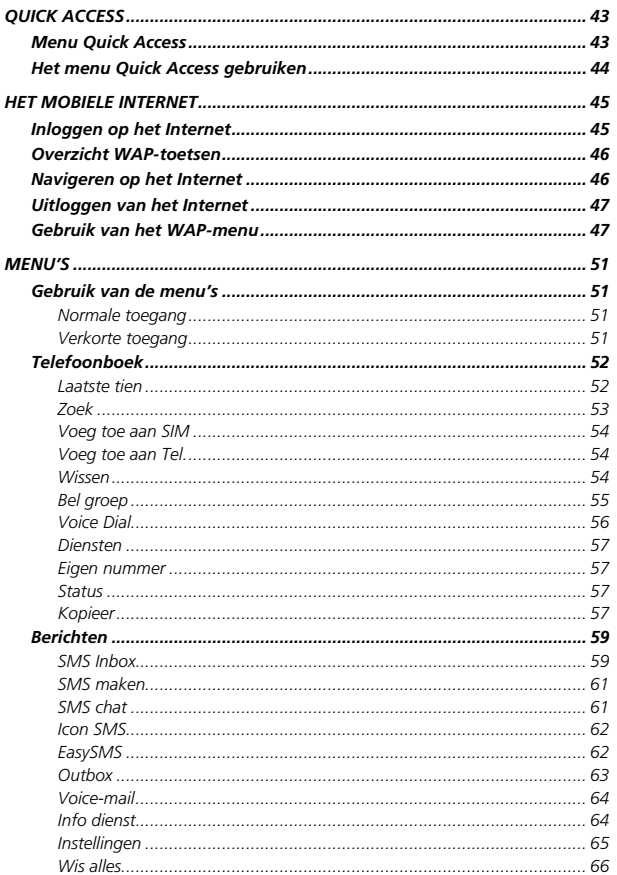

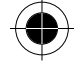

Inhoudsopgave iii

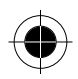

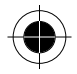

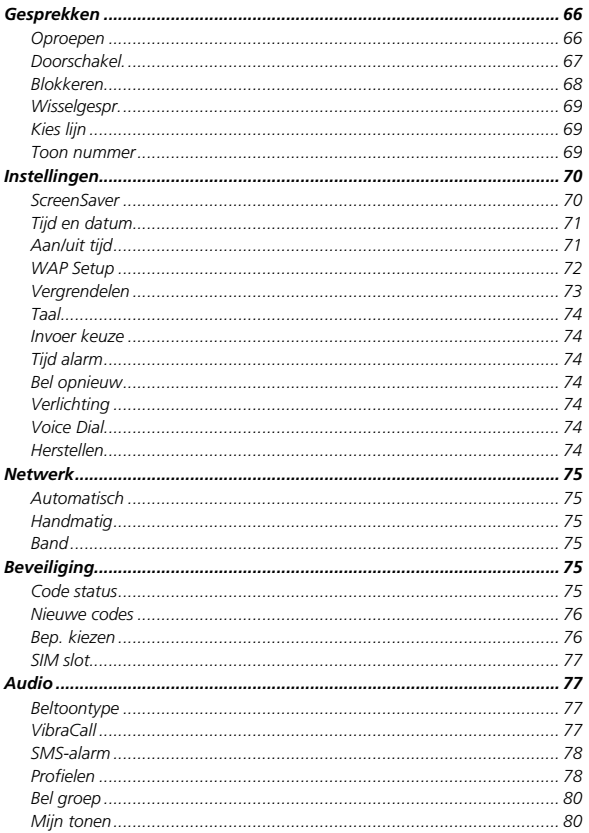

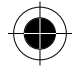

iv Inhoudsopgave

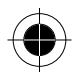

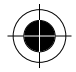

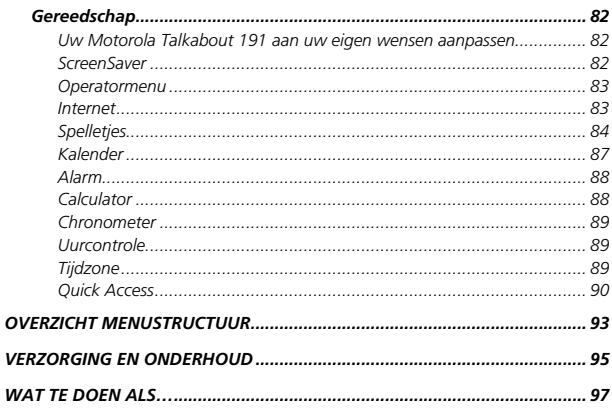

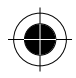

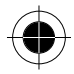

Inhoudsopgave v

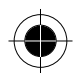

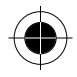

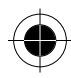

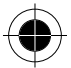

*vi Inhoudsopgave*

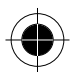

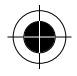

# *Veiligheids- en algemene informatie*

## *Belangrijke informatie over veilig en efficientgebruik*

## *Lees deze informatie voordat u uw Personal Communicator gebruikt*

Deze informatie vervangt de algemene veiligheidsinformatie vervat in gebruikersgidsen die tot nu toe zijn gepubliceerd. Voor informatie over radiogebruik in een gevaarlijke atmosfeer verwijzen wij u naar de Factory Mutual (FM) Approval Manual Supplement of de Instructie-kaart, die is bijgevoegd bij radiomodellen die in dit gebruik voorzien.

#### *RF operationele eigenschappen*

Uw Personal Communicator bevat een zender en ontvanger. Wanneer de Personal Communicator is ingeschakeld (AAN) ontvangt en zendt deze radiofrequentie (RF) energie.

De Personal Communicator werkt in het frequentiegebied tussen 900 MHz en 1990 MHz en past digitale modulatietechnieken toe.

Wanneer u met uw Personal Communicator communiceert, dan bepaalt het systeem dat uw gesprek verwerkt het vermogen waarmee uw Personal Communicator uitzendt. Het zendvermogen zal normaal gesproken varieren tussen de 0,063 W en 1,58 W.

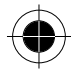

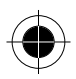

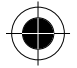

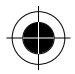

#### *Blootstelling aan energie van radiofrequentie*

Uw Motorola-Personal Communicator is ontworpen om te voldoen aan de volgende nationale en internationale normen en richtlijnen inzake blootstelling van mensen aan elektromagnetische energie van radiofrequentie:

- Verenigde Staten Federal Communications Commission, Code of Federal Regulations; 47 CFR deel 2 sub deel J;
- American National Standards Institute (ANSI) / Institute of Electrical and Electronic Engineers (IEEE) C95. 1-1992;
- Institute of Electrical and Electronic Engineers (IEEE) C95.1- 1999-uitgave; National Council on Radiation Protection and Measurements (NCRP) van de Verenigde Staten, Rapport 86, 1986;
- International Commission on Non-Ionizing Radiation Protection (ICNIRP) 1998;
- Ministerie van Gezondheid (Canada) veiligheidscode 6. Limieten van menselijke blootstelling aan radiofrequentie electromagnetische velden in het frequentiebereik van 3 kHz tot 300 GHz, 1999;
- Australische Communication Authority Radiocommunications (elektromagnetische straling - menselijke blootstelling ) norm 1999 (alleen van toepassing op draadloze telefoons);
- EG Richtlijn 1999/5/EC betreffende radioapparatuur en telecommunicatieeindapparatuur en de wederzijdse erkenning van hun conformiteit ("R&TTE Richtliin):
- Australian Communications Authority Radio Communications (Electromagnetic Radiation - Human Exposure) Standard 1999 (applicable to wireless phones only).

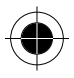

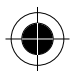

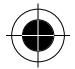

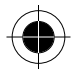

Voor optimale werking en om er zeker van te zijn dat de blootstelling van mensen aan elektromagnetische energie van radiofrequentie binnen de bovenstaande richtlijnen valt, dient u te allen tijde de volgende instructies te volgen:

## *Gebruik en blootstelling aan Elektromagnetische Energie*

#### *Gebruik van antennes*

Gebruik alleen de bijgeleverde of een eventuele goedgekeurde vervangende antenne. Niet voor het apparaat bestemde of niet tevoren goedgekeurde antennes, wijzigingen of hulpstukken zouden de Personal Communicator kunnen beschadigen en kan een overtreding inhouden van FCC of andere toepasselijke regelingen.

Houd de antenne NIET vast wanneer de Personal Communicator "**IN GEBRUIK**" is. Het vasthouden van de antenne beïnvloedt de gesprekskwaliteit nadelig en kan ertoe bijdragen dat de Personal Communicator meer vermogen gebruikt dan nodig is.

#### *Telefoon*

De Personal Communicator is ontworpen om met een headset te worden gebruikt. De Personal Communicator kan ook in de holster worden geplaatst, en vervolgens kan de holster aan uw riem, zak, handtas of andere kleding worden gehecht en met de headset worden gebruikt.

#### *Dragen op het lichaam*

Indien u tijdens het zenden uw Personal Communicator op het lichaam draagt, plaats de Personal Communicator dan altijd in een door Motorola geleverde en goedgekeurde klip, houder, holster of etui.

Dit is nodig om de regels inzake blootstelling aan elektromagnetische energie na te leven. Het gebruik van accessoires die niet door Motorola zijn goedgekeurd kan meebrengen dat de maximaal toegestane blootstelling wordt overschreden. Indien u geen van de voorgeschreven accessoires op het lichaam draagt, zorg er dan voor dat de antenne tijdens het zenden tenminste 2,5 cm van uw lichaam is verwijderd.

#### *Goedgekeurde accessoires*

Raadpleeg het hoofdstuk over accessoires in deze handleiding voor een lijst van door goedgekeurde Motorola-accessoires.

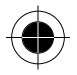

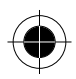

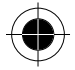

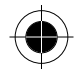

# *Elektromagnetische storing / compatibiliteit*

Nagenoeg elk elektronisch apparaat is onderhevig aan elektromagnetische storing als het niet afdoende is beschermd, ontworpen of op andere wijze is geconfigureerd voor elektromagnetische compatibiliteit.

## *Gebouwen*

Ter voorkoming van elektromagnetische storing: schakel uw Personal Communicator uit in gebouwen waar u wordt verzocht dit te doen. Ziekenhuizen en zorginstellingen kunnen uitrusting gebruiken die gevoelig is voor interferentie.

## *Vliegtuigen*

Schakel uw Personal Communicator uit, wanneer u dit aan boord van een vliegtuig wordt opgedragen. Ieder gebruik van een Personal Communicator moet in overeenstemming zijn met de aan boord toepasselijke regels.

## *Medische apparaten*

#### *Pacemakers*

De Health Industry Manufacturers Association) adviseert dat er minimaal 15 cm afstand wordt gehouden tussen een draadloze handtelefoon en een pacemaker. Deze aanbeveling komt overeen met het onafhankelijke onderzoek door en de aanbevelingen van het Wireless Technology Research instituut.

Personen met pacemakers dienen het volgende te doen:

- Houd de Personal Communicator ALTIJD méér dan 15 cm van de pacemaker, wanneer de Personal Communicator is ingeschakeld.
- Draag de Personal Communicator niet in een borstzak.
- Gebruik het oor aan de tegenovergestelde kant van de pacemaker om de kans op storing zoveel mogelijk te beperken.
- Schakel de Personal Communicator onmiddellijk uit, als u ook maar denkt dat storing plaatsvindt.

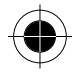

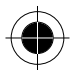

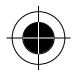

#### *Gehoorapparaten*

Sommige digitale draadloze telefoons kunnen bij sommige gehoorapparaten storing veroorzaken of ondervinden. Mocht een dergelijke storing optreden, dan kunt u wellicht contact op nemen met de fabrikant van uw gehoorapparaat om alternatieven te bespreken.

#### *Andere medische apparaten*

Indien u enige ander medische apparaat of hulpstuk gebruikt, neem dan contact op met de fabrikant van uw apparaat om te bepalen of het voldoende is beschermd tegen RF-energie. Uw arts zou u wellicht kunnen helpen bij het verkrijgen van deze informatie.

# *Veiligheid en algemeen*

## *Gebruik in voertuigen*

Kijk de wetten en regels na over het gebruik van telefoons in uw voertuig. Volg de regels altijd op.

Wanneer u uw Personal Communicator in een voertuig gebruikt, verzoeken wij u het volgende te doen:

- Gebruik bediening zonder handen (hands-free), indien beschikbaar.
- Verlaat de weg en parkeer uw auto alvorens een telefoongesprek te gaan voeren.

## *Operationele waarschuwingen*

#### *Voor voertuigen met een airbag*

Plaats de Personal Communicator niet over een airbag of in de ruimte, die een airbag in opgeblazen toestand inneemt. Airbags blazen met enorme kracht op. Indien de Personal Communicator in het gebied is geplaatst waar een luchtkussen automatisch wordt opgeblazen en het luchtkussen blaast op, dan kan de Personal Communicator met enorme kracht losschieten en ernstig letsel veroorzaken aan de inzittenden van het voertuig.

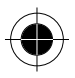

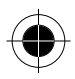

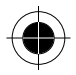

#### *Potentially Explosive Atmospheres*

Schakel uw Personal Communicator uit vóór u een gebied ingaat, waar mogelijk explosiegevaar heerst, behalve als het apparaat speciaal geschikt voor het gebruik in dergelijke gebieden en als "intrinsiek veilig" voor dergelijke gebieden is aangemerkt (b.v. Factory Mutual, CSA of UL goedgekeurd). Verwijder, installeer en laad geen batterijen in dergelijke gebieden. Vonken kunnen een ontploffing of brand veroorzaken die lichamelijk letsel en zelfs de dood tot gevolg kan hebben.

De gebieden, waaraan hierboven wordt gerefereerd, zijn onder andere gebieden waar brandstof wordt gepompt, zoals onderdeks op schepen, gebieden voor het overpompen of de opslag van brandstof of chemicaliën, gebieden waar de lucht chemicaliën bevat of deeltjes zoals graan, stof of metaalpoeders, en alle andere gebieden waar u normaliter wordt verzocht uw voertuigmotor uit te zetten. Voor gebieden met mogelijke explosieve atmosferen wordt u veelal maar niet altijd gewaarschuwd door middel van borden.

#### *Springladingen en gebieden waar ontploffingen plaatsvinden*

Schakel uw Personal Communicator uit wanneer u in de buurt bent van elektrische springladingen, in een gebied waar ontploffingen worden uitgevoerd, of in gebieden waar is voorgeschreven: "Personal Communicator uitschakelen". Volg alle tekens en voorschriften op.

## *Voorzichtigheid in het gebruik*

#### *Antennes*

Gebruik de Personal Communicator niet als deze een beschadigde antenne heeft. Indien een beschadigde antenne in aanraking komt met uw huid, kan dit een kleine brandwond tot gevolg hebben.

#### *Batteries*

Alle batterijen kunnen zaakschade en/of lichamelijk letsel veroorzaken zoals brandwonden, indien een geleidend materiaal, zoals sieraden, sleutels of kralenkettingen blootgestelde apparatuur aanraakt. Het geleidende materiaal kan een elektrische stroomkring vervolmaken (kortsluiten) en erg heet worden. Wees voorzichtig in het hanteren van een geladen batterij, speciaal wanneer deze in een binnenzak, tas of andere houder wordt geplaatst met een of meer metalen voorwerpen.

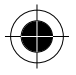

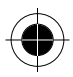

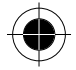

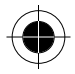

# *EU-conformiteitsverklaring*

Hierbij verklaart Motorola dat dit product overeenstemt met

- de essentiële vereisten en andere relevante bepalingen van richtlijn1999/5/EG
- alle andere relevante EU-richtlijnen

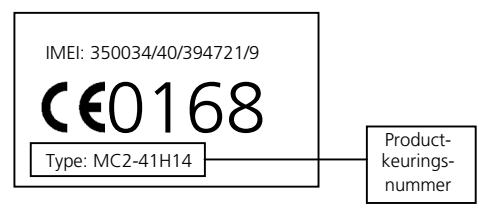

Bovenstaande is een voorbeeld van een typisch productkeuringsnummer. U kunt de verklaring van overeenstemming van uw product met richtlijn 1999/5/EG (de richtlijn voor radio-apparatuur en telecommunicatieeindapparatuur) bekijken op www.motorola.com/rtte - voor de gewenste conformiteitsverklaring voert u het productkeuringsnummer van het etiket op het product in het vakje "Search" op de webpagina in.

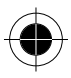

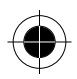

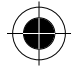

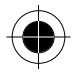

# *Volledige tevredenheid van de klant*

Bij Motorola is de volledige tevredenheid van de klant de hoogste prioriteit. Hebt u vragen, suggesties of klachten met betrekking tot uw mobiele telefoon van Motorola, dan wil Motorola dit graag van u horen.

**E-mailadres:** mcrc@ei.css.mot.com

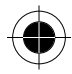

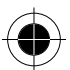

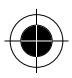

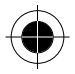

# *Garantie - informatie*

Motorola verstrekt hiermee aan degene, die bij een door Motorola erkende in Nederland of België gevestigde dealer (hierna "Motorola Dealer") een mobiele telefoon en eventueel bijbehorende accessoires (de "Produkten") heeft gekocht (hierna "de Koper"), de garantie dat het gekochte Produkt bij aflevering zal functioneren overeenkomstig de bij Motorola ten tijde van Produktie geldende specificaties. Op deze garantie kan door de Koper gedurende een [1] jaar na de levering (de "Garantietermijn") een beroep worden gedaan. Indien sprake is van een gebrek in het materiaal of in de samenstelling, of van een gebrek aan conformiteit, dient de Koper Motorola binnen [2] maanden na ontdekking, doch in ieder geval binnen de Garantietermijn, hiervan op de hoogte te brengen door het Produkt voor service bij Motorola in te leveren, op straffe van verval van de Koper's rechten. Motorola kan niet aan verklaringen of toezeggingen omtrent het Produkt worden gehouden, indien die niet rechtstreeks van haarzelf afkomstig zijn.

Een lijst met telefoonnummers van Motorola Call Centra is bij dit Produkt ingesloten.

Indien tijdens de Garantietermijn mocht blijken dat het Produkt bij aflevering niet aan de hierboven genoemde specificaties mocht voldoen, dan zal Motorola, bij wijze van enige remedie, het Produkt kosteloos repareren of vervangen, ter keuze van Motorola, of, als dit niet mogelijk is, de prijs van het Produkt terugbetalen daarbij rekening houdend met het gebruik dat de Koper van het Produkt heeft gehad. Deze garantie verloopt aan het einde van de Garantietermijn.

Dit is de volledige en enige garantie die door Motorola in verband met de Produkten wordt verstrekt, die andere stilzwijgende dan wel uitdrukkelijke garanties vervangt.

Jegens de Koper, die geen natuurlijke persoon is die de Produkten koopt voor doeleinden die geen verband houden met zijn beroep of bedrijf, geeft Motorola geen enkele stilzwijgende dan wel uitdrukkelijke garantie, zoals geschiktheid (voor welk doel dan ook) of bevredigende kwaliteit.

In geen geval overstijgt Motorola's aansprakelijkheid voor schade het bedrag van de aankoopprijs en in geen geval is Motorola aansprakelijk voor incidentele, speciale of gevolgschade\* opgetreden door het gebruik van het Produkt dan wel

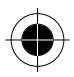

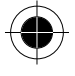

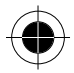

<sup>\*)</sup> waaronder, maar niet beperkt tot schade bestaande in afname van gebruiksmogelijkheden, verlies van tijd, ongemak, handelsverliezen, gederfde winst of spaarinkomsten.

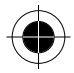

de onmogelijkheid het Produkt te gebruiken, beide voorzover het toepasselijke recht deze aansprakelijkheidsbeperkingen toelaat.

De Koper-natuurlijke persoon, die het Produkt anders dan voor beroeps- of bedrijfsdoeleinden koopt, heeft onder Nederlands recht bepaalde wettelijke rechten, die deze garantie onverlet laat.

## *Het verkrijgen van garantieservice*

De Motorola Dealer, waarbij de Koper het Produkt heeft gekocht, zal in de meeste gevallen de garantieservice leveren. De Koper kan ook op onderstaande telefoonnummers contact opnemen met ofwel de afdeling klantenservice van de Koper's service operator ofwel het call centre van Motorola.

Om voor garantieservice in aanmerking te komen, dient de Koper het Produkt aan Motorola te retourneren. De Koper wordt daarbij verzocht geen aanvullende onderdelen zoals SIM- kaarten achter te laten.

Het Produkt dient door de Koper duidelijk te worden voorzien van de Koper's naam, adres en telefoonnummer, de naam van de netwerk provider, en een beschrijving van het probleem. Indien het Produkt in een auto of ander voertuig is gemonteerd, dient de Koper het betreffende voertuig naar het Reparatiecentrum te brengen.

Teneinde voor garantieservice in aanmerking te komen moet de Koper de kassabon of ander bewijs van de aankoop, waarop de datum van aankoop staat vermeld, overleggen.

Op de telefoon dienen bovendien nog duidelijk de oorspronkelijke serienummers (IMEI en MSN-nummers] zichtbaar te zijn. Dit is informatie die op het Produkt is aangebracht.

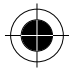

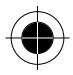

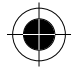

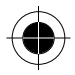

#### *VOORWAARDEN*

Van deze garantie kan geen gebruik worden gemaakt en Motorola is niet aansprakelijk als het type -of serienummer van het Produkt is veranderd, doorgehaald of verwijderd of onleesbaar is geworden.

Motorola behoudt zich het recht voor om, indien zij onderdelen vervangt, andere en/of gebruikte onderdelen te gebruiken met dezelfde of vergelijkbare functionaliteit. Vervangen onderdelen, accessoires, batterijen of kaarten worden gegarandeerd voor de resterende periode van de oorspronkelijk geldende Garantietermijn. De Garantietermijn wordt niet verlengd. Alle vervangen Produkten, originele accessoires, batterijen en onderdelen worden weer de eigendom van Motorola. Motorola geeft geen garantie ten aanzien van de installatie van - of het onderhoud of andere service aan de Produkten.

Motorola is onder geen enkele voorwaarde verantwoordelijk of aansprakelijk voor problemen of schade veroorzaakt door randapparatuur (bijvoorbeeld: batterijen, laders, adapters, en stroomvoorzieningen), die in combinatie met de Produkten wordt gebruikt door de Koper, maar die niet door Motorola is geleverd. Ten aanzien van dergelijke apparatuur geldt deze garantie uitdrukkelijk niet.

Wanneer het Produkt wordt gebruikt in samenhang met apparatuur die niet van Motorola afkomstig is, dan garandeert Motorola de werking van het Produkt niet en wordt een gebrek in het Produkt vermoed door een dergelijk gebruik te zijn veroorzaakt, in welk geval de Koper geen rechten jegens Motorola kan doen gelden, tenzij het tegendeel door Motorola kan worden vastgesteld.

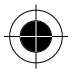

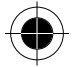

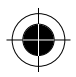

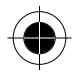

#### *WAT NIET DOOR DE GARANTIE WORDT GEDEKT*

Deze garantie geldt niet als sprake is van beschadiging door verkeerd gebruik, verwaarlozing, demontage of andere handelingen aan het Produkt door nieterkende reparateurs of particulieren, en ook niet in de volgende gevallen:

- **1** gebruik van het Produkt dat afwijkt van het normale, te verwachten gebruik;
- **2** vallen of andere ongelukken;
- **3** verkeerd uitvoeren van testen, installatie of onderhoud;
- **4** breuk of andere schade aan antennes, tenzij veroorzaakt door een gebrek in het materiaal of samenstelling;
- **5** foutieve demontage of reparatie;
- **6** gebrekkig bereik of een ander gebrek in verband met bestreken gebied of beschikbaarheid van het netwerk;
- **7** vocht, voedsel of aanraking met andere stoffen;
- **8** spiraaldraden van de bedieningseenheid in het Produkt die uitgerekt of anderszins gewijzigd zijn;
- **9** krassen of schade aan plastic oppervlakken en alle andere extern blootgestelde onderdelen;
- **10** lederen hulzen (voor ledere hulzen wordt door de betreffende fabrikant een garantie afgegeven);
- **11** gehuurde produkten;
- **12** normale slijtage.
- p<sup>3</sup> De oplaadbare batterij is een verbruiksartikel, waarvoor een kortere Garantie*termijn geldt. De oplaadtijd, gebruiksmogelijkheden en totale levensduur van een oplaadbare batterij van Motorola is o.a. afhankelijk van de wijze en intensiteit van het gebruik en van de netwerkconfiguraties. Bij normaal gebruik zou de batterij naar behoren moeten functioneren gedurende de eerste zes maanden vanaf de levering of, indien dit korter duurt, gedurende de eerste 200 keer opladen (de "Garantietermijn").*

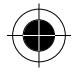

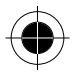

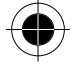

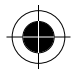

De Koper kan geen rechten doen gelden en Motorola is niet aansprakelijk ten aanzien van oplaadbare batterijen,

- (i) die anders dan met door Motorola goedgekeurde batterijladers zijn opgeladen,
- (ii) waarvan de verzegeling is verbroken of die ander bewijs van geknoei vertonen,
- (iii) die met andere produkten dan de Produkten zijn gebruikt of met Produkten waarvoor ze niet volgens de specificaties zijn bestemd.

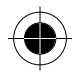

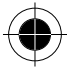

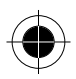

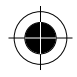

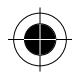

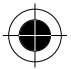

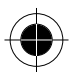

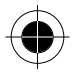

# *Telefoon*

# *Uiterlijk Voorkant Antenne Luidspreker*  A MOTOROLA *LCD-display Menutoets Rechter softkey Linker softkey Verzend-/antwoordtoets Aan/uit-toets Scroll-toets Alfanumerieke toetsen*

Voor een gedetailleerde beschrijving van elke toets verwijzen wij u naar **Functietoetsen**.

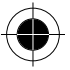

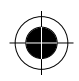

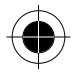

## *Zijkant*

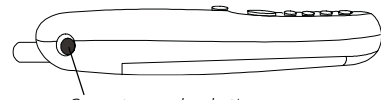

*Connector voor headset\** 

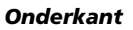

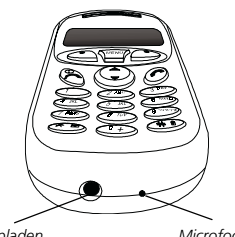

*Connector voor het opladen Microfoon* 

*\* Voor de aansluiting op een optionele carkit.* 

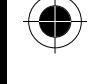

## *Achterkant*

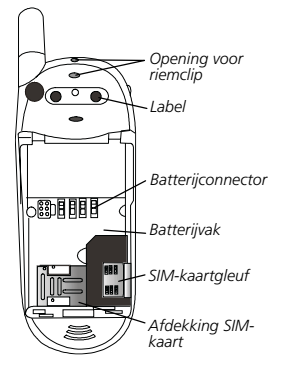

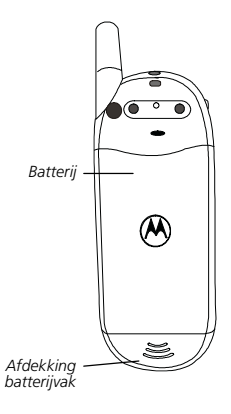

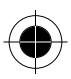

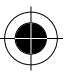

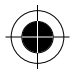

## *Display*

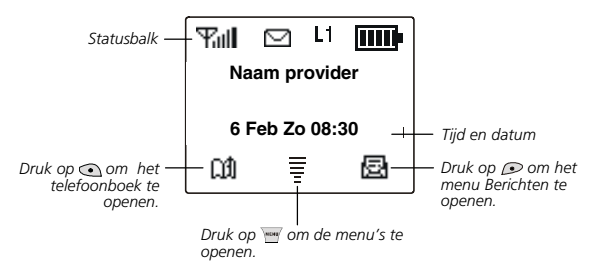

### *Iconen op het display*

De onderstaande tabel beschrijft de betekenis van de iconen die vaak op het display van de telefoon verschijnen:

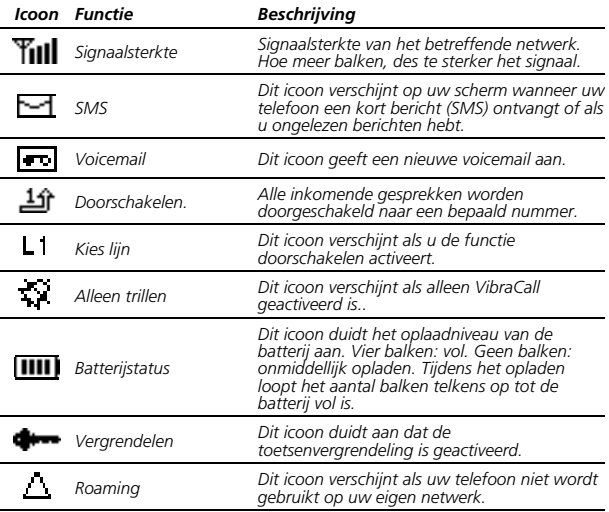

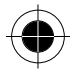

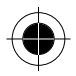

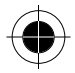

## *Toetsen*

De toetsen op uw telefoon kunnen in twee categorieën worden onderverdeeld: functietoetsen en alfanumerieke toetsen.

#### *Functietoetsen*

In deze handleiding betekent "ingedrukt houden" "druk en houd de toets ongeveer 2 seconden ingedrukt", terwijl "druk" betekent "druk en laat de toets meteen los.

De lijst bevat niet alle functies van elke toets. Voor andere functies van de toetsen verwijzen wij u naar de desbetreffende paragrafen van deze handleiding.

#### *Toetsen Functies*

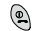

#### *Aan/uit-toets*

- − *Houd de toets ingedrukt om uw telefoon in/uit te schakelen.*
- − *Druk op de toets om een gesprek te beëindigen of te annuleren.*
- − *Druk op de toets om naar het vorige menu te gaan.*
- − *Houd de toets ingedrukt om de browser te verlaten en terug te keren naar standby.*

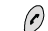

#### *Verzend-/antwoordtoets*

- − *Druk op de toets om te bellen of een gesprek te beantwoorden.*
- − *Houd de toets in de standby-modus ingedrukt om het laatst gekozen nummer opnieuw te bellen.*
- − *Druk in de standby-modus op de toets om de laatst gekozen nummers / gemiste of ontvangen oproepen weer te geven.*
- − *Druk op de toets om een optie te selecteren of activeren.*

*Menutoets* 

- − *Druk op de toets om het hoofdmenu vanuit de standby-modus op te roepen.*
- − *Druk tijdens een gesprek op de toets om het menu Opties op te roepen*
- − *Druk tijdens het invoeren op de toets om het menu Invoer keuze op te roepen*
- − *Tweede softkey van de browser.*

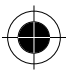

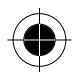

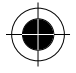

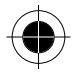

#### *Toetsen Functies*

#### $\odot$ *Rechter softkey*

*Druk op de toets om de functies rechtsonder op het display uit te voeren:* 

- − *Druk in menu's op de toets om een optie te selecteren of te activeren (bij OK/OPTIE op het display).*
- − *Druk in de standby-modus op de toets om het menu SMS op te roepen (bij op het display).*
- − *Druk op de toets om nummers/tekst te bevestigen tijdens de invoer (bij OK op het display).*
- − *Druk op de toets om de volgende webpagina op te roepen/een optie uit het browsermenu te kiezen tijdens het surfen op het Internet.*
- − *Eerste softkey van de browser.*

#### $\odot$ *Linker softkey*

*Druk op de toets om de functies linksonder op het display uit te voeren:* 

- − *Druk in menu's op de toets om een selectie/actie te annuleren en terug te keren naar het vorige menu of scherm (bij STOP/SLUIT op het display).*
- − *Druk in de standby-modus op de toets om het Telefoonboek te openen (bij op het display).*
- − *Druk tijdens de invoer op de toets om één cijfer/letter te wissen; houd de toets ingedrukt om alle cijfers/letters te wissen (bij WIS op het display).*
- − *Druk tijdens een Internet-sessie op de toets om terug te keren naar de vorige pagina; houd de toets ingedrukt om terug te keren naar de homepage.*

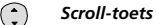

- − *Gebruik de toets om door menu's en opties te bladeren*
- − *Druk op de toets om het volume te regelen tijdens het bellen.*
- − *Druk in de standby-modus op de toets om het menu Quick Access te openen.*
- − *Houd de toets in de standby-modus ingedrukt om het Telefoonboek te openen/om via Voice Dial te bellen als deze functie is geactiveerd).*
- − *Druk tijdens de invoer één keer op deze toets om de cursor naar het volgende/laatste invoerpunt te verplaatsen; houd de toets ingedrukt om de cursor continu te verplaatsen.*

#### ⊕∀ *Voicemail-toets*

- − *Houd de toets in de standby-modus ingedrukt om het nummer van de voicemailbox te bellen.*
- − *Houd de toets tijdens een Internet-sessie ingedrukt om het browsermenu op te roepen*

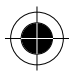

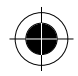

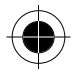

#### *Toetsen Functies*

#### $\bigcirc$ *Vergrendeltoets*

− *Houd de toets in de standby-modus ingedrukt om het toetsenbord te vergrendelen.* 

### ~ *Cijfertoets*

- − *Houd de toets in de standby-modus ingedrukt om één van de eerste 9 telefoonnummers te bellen die u hebt opgeslagen in het Telefoonboek.*
- − *Druk in menu's op de toets om direct toegang te krijgen tot de desbetreffende optie.*

#### *Alfanumerieke toetsen*

Er zijn in totaal twaalf alfanumerieke toetsen op het keypad. U kunt deze toetsen gebruiken om cijfers en letters in te toetsen wanneer u namen aan het telefoonboek toevoegt, tekstberichten (SMS) schrijft of internetadressen invoert.

De onderstaande tabel geeft een lijst van de alfanumerieke toetsen en hun overeenkomstige tekens, nummers en symbolen.

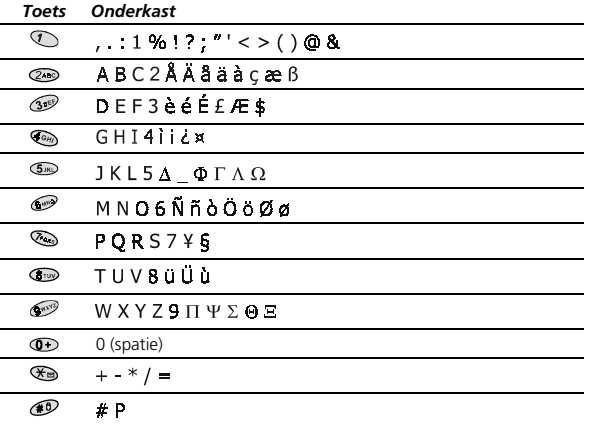

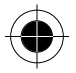

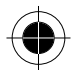

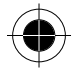

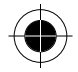

# *Gebruik van deze handleiding*

Dit symbool duidt op optionele functies die afhankelijk zijn van uw netwerk. Neem contact op met uw netwerkserviceprovider voor informatie over de beschikbare functies op uw netwerk en SIM-kaart.

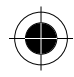

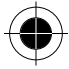

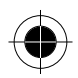

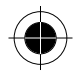

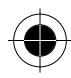

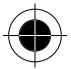

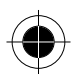

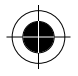

# *Van start*

## *SIM-kaart*

Om uw telefoon te kunnen gebruiken, dient u een SIM-kaart te plaatsen (Subscriber Identification Module). Deze kaart wordt geleverd door uw serviceprovider. De SIM-kaart bevat servicedetails, uw telefoonnummer en een geheugen voor het opslaan van telefoonnummers, berichten, enz.

## *SIM-kaart plaatsen*

! *Krassen kunnen de metalen contactpunten van de SIM-kaart gemakkelijk beschadigen. Behandel de SIM-kaart daarom voorzichtig.* 

- **1** De SIM-kaartsleuf bevindt zich aan de achterkant van uw telefoon. Plaats de SIM-kaart in de sleuf, met de metalen contactpunten van de SIM-kaart omlaag gericht en de afgekante hoek linksonder/rechtsboven.
- **2** Schuif de SIM-kaarthouder over de kaart.

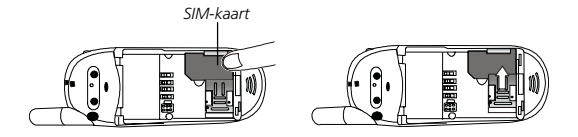

## *SIM-kaart verwijderen*

Schuif het afdekklepje van de batterijhouder terug, schuif de SIM-kaarthouder terug en verwijder de kaart uit de sleuf.

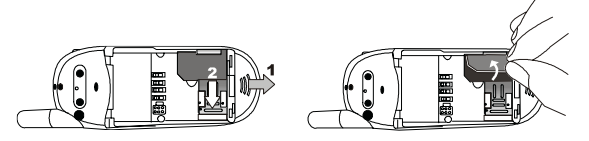

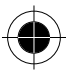

*Van start 23* 

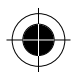

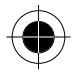

# *Batterij*

! *Verwijder de batterij niet als de telefoon is ingeschakeld - alle persoonlijke instellingen die zijn opgeslagen op de SIM-kaart of in het telefoongeheugen kunnen verloren gaan.* 

## *Batterij plaatsen*

Plaats de batterij in de batterijhouder aan de achterkant van de telefoon. De polen van de batterij moeten overeenkomen met die van de batterijhouder. Druk de batterij naar voren tegen de bovenkant van de batterijhouder en druk de batterij omlaag tot deze vastklikt.

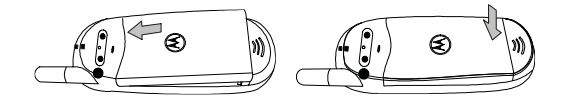

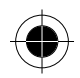

## *Batterij verwijderen*

Schuif het afdekklepje van de batterij terug. De batterij komt automatisch omhoog. Til de batterij aan de onderkant op.

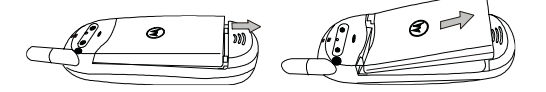

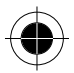

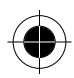

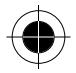

## *Batterij opladen*

De reislader voorziet de telefoon van stroom en laadt een batterij in de telefoon op.

**1** Sluit de stekker van de reislader aan op de desbetreffende connector linksonder op de telefoon.

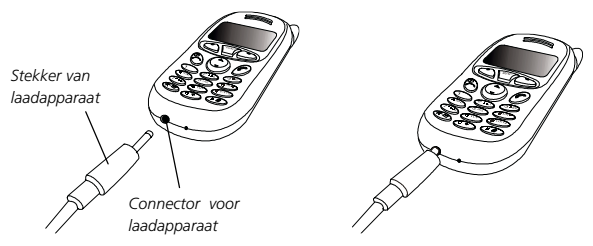

- **2** Trek de stekker van de reislader eruit zodra de telefoon is opgeladen.
- **B** Het duurt 24 uren voordat een nieuwe batterij met de reislader volledig is *opgeladen. Daarna neemt het opladen steeds ongeveer 160 minuten in beslag.*
- $\mathbb{R}$  *Tijdens het opladen knippert het pictogram* **iii)** op het scherm totdat de *batterij volledig is opgeladen. Als de batterij leegraakt, hoort u een waarschuwingssignaal en verschijnt Batterij zwak op het scherm. Als de*  batterij leeg is, verschijnt **our and het scherm om u eraan te herinneren dat** *de batterij onmiddellijk moet worden opgeladen. Daarna schakelt de telefoon automatisch uit.*
- ! *Gebruik uitsluitend goedgekeurde batterijen, reisladers en accessoires om een goede werking van de telefoon en een lange levensduur van de batterij te garanderen. Bij storingen of beschadigingen als gevolg van het gebruik van niet goedgekeurde accessoires vervalt de garantie.*
- ! *Het opladen van de batterij wordt om veiligheidsredenen beëindigd zodra de temperatuur van de telefoon hoger wordt dan 40* °*C (104* °*F) of lager wordt dan 0* °*C (32* °*F). Zodra de temperatuur weer normale waarden aanneemt, wordt het opladen hervat.*
- ! *Controleer of de netspanning van het land van bestemming overeenkomt met het voltage van uw reislader.*

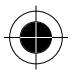

*Van start 25* 

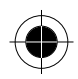

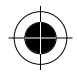

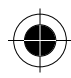

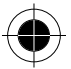

26 Van start

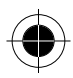

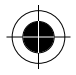

# *Gebruik van de telefoon*

# *Telefoon inschakelen*

Houd  $\textcircled{\textsf{R}}$  ingedrukt om de telefoon in te schakelen.

## *Bellen*

**1** Voer uw PIN-code in. Als u een verkeerd cijfer intoetst bij het invoeren van uw PIN, kunt u dit wissen door op de linker toets (WIS) te drukken. Druk als u klaar bent op  $\odot$  (OK) of  $\odot$  om de PIN-code te bevestigen.

#### $\mathbb{R}$  *Wat is PIN?*

*PIN (Personal Identification Number) is een door uw serviceprovider geleverd password. Met uw PIN kunt u de SIM-kaart gebruiken en hebt u toegang tot de diensten van uw provider.*

! *Als driemaal achtereen een onjuiste PIN-code wordt ingevoerd, wordt de SIMkaart geblokkeerd. Om de SIM-kaart te deblokkeren, dient u de PUK-code van de kaart in te voeren.* 

*Neem contact op met uw serviceprovider voor uw PUK-code.* 

- **2** Als uw PIN-code is geaccepteerd, zoekt de telefoon automatisch het opgegeven netwerk. Dit kan enkele seconden duren. Nadat de telefoon met succes is aangemeld bij het netwerk klinken twee pieptonen op de telefoon. Op het display verschijnt het netwerk waarmee u verbinding maakt en de telefoon schakelt over in de standby-modus.
- **3** U kunt nu een nummer kiezen met behulp van de cijfertoetsen van de telefoon. Druk op  $\odot$  (**WIS**) om verkeerde cijfers te wissen. Druk op  $\oslash$  om het nummer te kiezen.
- **B** Als de netwerkservice niet beschikbaar is, verschijnt geen signaalaanduiding *op het scherm.*
- **A** *Bij een verbinding met een ander netwerk dan het ingestelde netwerk, wordt de signaalsterkte wel gewoon op het scherm weergegeven. U kunt echter alleen alarmnummers bellen.*
- A *Tijdens een gesprek kunt u gebruik maken van de opties (zie menu Opties.)*

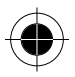

*Gebruik van de telefoon 27* 

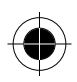

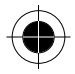

# *Een gesprek beëindigen*

Druk op @ om een gesprek te beëindigen en terug te keren naar de standbymodus. Druk op  $\textcircled{\tiny{\textcircled{\tiny{\textsf{S}}}}}$  of  $\textcircled{\tiny{\textcircled{\tiny{\textsf{K}}}}}$  (EXIT) als u een inkomend gesprek wilt weigeren.

# *Een gesprek beantwoorden*

Als de telefoon rinkelt of trilt, verschijnt op het scherm de naam of het telefoonnummer van degene die belt (1) Hoe de naam wordt weergegeven, hangt af van de gegevens in het Telefoonboek. Druk op @ om een gesprek te beantwoorden. U kunt inkomende gesprekken ook beantwoorden door op een willekeurige toets te drukken.

Om de beantwoordingsmodus te wijzigen, gaat u naar **Profielen** in het menu **Audio**.

# *Telefoon uitschakelen*

Houd <sup>®</sup> ingedrukt om de telefoon uit te schakelen.

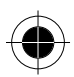

# *Bellen via "One touch" toetsen*

Er zijn twee manieren om via "one touch" toetsen te bellen vanuit de standbymodus.

- Houd  $\emptyset$  ingedrukt. Het laatste nummer dat u hebt gebeld, wordt automatisch opnieuw gebeld.
- U kunt elk van de eerste 9 telefoonnummers bellen die opgeslagen werden in het Telefoonboek door het locatienummer in het telefoonboek ingedrukt te houden. Als het nummer bijvoorbeeld in het Telefoonboek werd opgeslagen op locatie 5, houdt u  $\text{I}$  ingedrukt om het nummer te bellen.

# *Bellen via "Voice Dial"*

- A *U moet een VoiceDial toevoegen aan een gegeven in het Telefoonboek en de functie Voice Dial activeren voordat u via Voice Dial kunt bellen. Hoe u VoiceDial kunt toevoegen, wordt beschreven in Telefoonboek: Menu's. U kunt de functie Voice Dial activeren in Voice Dial in het menu Instellingen.*
- **1** Houd  $\bigcirc$  in de standby-modus ingedrukt.
- **2** Gebruik na de pieptoon de microfoon om de VoiceDial van het gewenste telefoonnummer in te spreken.
- *28 Gebruik van de telefoon*

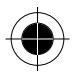

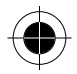

**3** Als uw telefoon deze VoiceDial herkent, verschijnt het gegeven in het Telefoonboek en **Bellen?** op het scherm met de vraag dit te bevestigen. Druk op  $\odot$  (OK) of  $\odot$  om te bellen. U kunt ook enkele seconden wachten. Uw telefoon kiest het nummer dan automatisch.

# *Voicemail afluisteren*

Houd  $\text{Im}$  in de standby-modus ingedrukt om het nummer van de voicemailcentrale van uw provider te bellen en de ingesproken voicemailberichten af te luisteren. U kunt ook naar Voice-mail gaan in het menu **Berichten** om het voicemailnummer te bellen of in te stellen.

# *Een internationaal nummer bellen*

- **1** Voer de uitgaande internationale code in of houd **ingedrukt tot + op het** scherm wordt weergegeven.
- **2** Voer de landcode, het kengetal en het telefoonnummer van de ontvanger in. Druk op  $\oslash$  om te bellen.

# *Een SOS nummer bellen*

Toets 112 in (het internationale alarmnummer) en druk op ... Dit SOS nummer kan worden gebeld zonder SIM-kaart in de telefoon, als u zich maar binnen het bereik van het type netwerk bevindt dat door uw telefoon wordt gebruikt.

# *Een doorkiesnummer bellen*

Houd  $\circledcirc$  na het intoetsen van het telefoonnummer ingedrukt. Op het scherm verschijnt **P**. Toets het doorkiesnummer in en druk op  $\oslash$  om te bellen.

## *Laatste gemiste, gebelde en ontvangen gesprekken*

Er zijn twee scenario's waarin u de laatste gemiste en beantwoorde gesprekken en gebelde telefoonnummers samen met de tijd en de datum kunt bekijken:

• Als een inkomend gesprek om welke reden dan ook niet kan worden beantwoord, verschijnt de melding Gemist om u op de gemiste oproep attent te maken. Druk twee keer op  $\bigcirc$  (OK) of  $\bigcirc$ . De meest recente gemiste gesprekken worden het eerst weergegeven. Gebruik  $\mathbb C$  om het gewenste gemiste gesprek weer te geven.

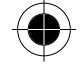

*Gebruik van de telefoon 29* 

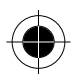

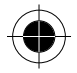

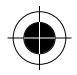

Druk in de standby-modus op  $\oslash$  om een lijst met telefoonnummers van gemiste of ontvangen gesprekken of gebelde telefoonnummers op te roepen. Het laatste telefoonnummer wordt als eerste weergegeven. Druk vervolgens op om naar het gewenste telefoonnummer te bladeren.

Verschijnt het telefoonnummer van een gemist/ontvangen gesprek of een gebeld telefoonnummer op het scherm, dan kunt u het volgende doen:

- Druk op  $\odot$  (BEL) of  $\odot$  om het telefoonnummer opnieuw te kiezen.
- Houd  $\emptyset$  ingedrukt om het telefoonnummer in uw telefoonboek op te slaan. Volg de prompts om de naam in te voeren en het telefoonnummer te bevestigen. Geef dan een belgroep en locatienummer op en druk op (**OK**) of  $\oslash$  om de gegevens op te slaan. Druk ten slotte nog een keer op  $\oslash$  (OK) of  $\oslash$  om een VoiceDial aan het telefoonnummer toe te voegen.
- A *Een op deze manier opgeslagen telefoonnummer wordt opgeslagen in uw SIM-kaartgeheugen. Om een telefoonnummer in het telefoongeheugen op te slaan, gaat u naar Voeg toe aan Tel. in het menu Telefoonboek.*

# *Een verkort nummer bellen*

Toets een locatienummer van een gewenst gegeven uit het telefoonboek in en druk op  $\circled{CD}$ . Druk vervolgens op  $\circled{D}$  (BEL) of  $\circled{D}$  om het weergegeven nummer te bellen. U kunt ook op  $\mathbb O$  drukken, om door de telefoonnummers te bladeren totdat het gewenste nummer verschijnt.

## *Kortere weg naar Telefoonboek*

Het Telefoonboek is op twee manieren toegankelijk:

- Zoals  $\Box$  in het standby-scherm aanduidt, opent u het Telefoonboek door op te drukken.
- Houd  $\bigcirc$  in de standby-modus ingedrukt om het Telefoonboek te openen.
- Druk in het Telefoonboek op ⊙ om door de gegevens (in alfabetische volgorde) te bladeren. Als het getoonde gegeven in het SIM-kaartgeheugen is opgeslagen, verschijnt linksboven op het scherm het pictogram  $\Box$ . Als het gegeven is opgeslagen in het telefoongeheugen, verschijnt het pictogram  $\square$ .
- − In het Telefoonboek kunt u gegevens ook zoeken door de eerste letter van de naam in te toetsen. Als u bijvoorbeeld een naam zoekt die begint met de letter "K", toetst u "K" in. De namen die beginnen met de letter "K" verschijnen als eerste. Blader door de namen tot u de gewenste naam hebt gevonden.

*30 Gebruik van de telefoon* 

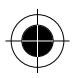

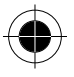
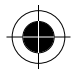

- Als het gewenste telefoonnummer verschijnt, kunt u:
- − Op (**BEL**) of drukken om het nummer te bellen.
- − ingedrukt houden om de gegevens te bewerken. Het bewerken van de gegevens is vergelijkbaar met het opslaan van het telefoonnummer in het telefoonboek.

Deze kortere weg naar het Telefoonboek door <del>○</del> ingedrukt te houden, is niet *beschikbaar als de functie Voice Dial is geactiveerd.* 

# *Kortere weg naar het menu Berichten*

Zoals 圆 in het standby-scherm aanduidt, kunt u het menu Berichten openen door op  $\mathcal D$  te drukken.

# *Gegevens aan het Telefoonboek toevoegen*

In de standby-modus kunt u nieuwe gegevens aan het Telefoonboek toevoegen door eerst het telefoonnummer in te toetsen en daarna  $\emptyset$  ingedrukt te houden. Voer vervolgens de naam en het nummer in, geef een belgroep en de locatie op en druk op  $\oslash$  (OK) of  $\oslash$  om de gegevens op te slaan. Druk ten slotte nog een keer op  $\infty$  (OK) of  $\emptyset$  om een VoiceDial aan het telefoonnummer toe te voegen.

A *Een op deze manier opgeslagen telefoonnummer wordt opgeslagen in uw SIM-kaartgeheugen.* 

*Om een telefoonnummer in het telefoongeheugen op te slaan, gaat u naar Voeg toe aan Tel. in het menu Telefoonboek.* 

# *Inkomend wachtgesprek*

Als een ander gesprek binnenkomt terwijl u aan het bellen bent, kunt u:

- op drukken om een gesprek in de wachtstand te weigeren.
- op  $\bigcirc$  en  $\emptyset$  drukken om het actieve gesprek te beëindigen en het gesprek in de wachtstand te verbinden.
- op en drukken om het actieve gesprek vast te houden en het gesprek in de wachtstand te verbinden.

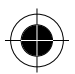

*Gebruik van de telefoon 31* 

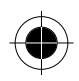

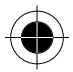

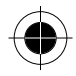

# *Een gesprek vasthouden*

- Als u tijdens het bellen een ander nummer wilt bellen, kunt u het huidige gesprek vasthouden door op  $\oslash$  te drukken. Nadat u een gesprek hebt vastgehouden, verschijnt **1** op het scherm en als het tweede gesprek is verbonden, verschijnt **1**.
- Als u een actief en een vastgehouden gesprek hebt, kunt u tussen de gesprekken wisselen door op  $\oslash$  te drukken.
- Als een actief gesprek wordt beëindigd, wordt het vastgehouden gesprek hervat. U kunt van een vastgehouden gesprek ook weer een actief gesprek maken door op  $\emptyset$  te drukken als u slechts één vastgehouden gesprek hebt.

# *Opties*

Als u aan het bellen bent, kunt u op waard drukken om het menu Opties te openen. Gebruik  $\odot$  om door de opties te scrollen en druk op  $\oslash$  (OK) of  $\oslash$  om een geselecteerde optie te openen; druk op  $\odot$  (**STOP**) of  $\spadesuit$  om een geselecteerde optie te verlaten.

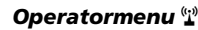

Toegang tot het menu SIM Tool Kit.

# *Mute*

Mute schakelt tijdens de microfoon uit tijdens een gesprek, zodat de persoon waarmee u belt uw stem niet kan horen. De icoon **vaarmee u belt uw stem niet kan horen**. De icoon verschijnt als deze modus is ingeschakeld.

# *Berichten*

Met deze functie kunt u berichten lezen, schrijven en verzenden.

# *Conferentie*

Het menu Conferentie bevat de volgende opties:

- A *Het maximale aantal toegestane partijen tijdens een conferentiegesprek varieert afhankelijk van het gekozen netwerk.*
- *32 Gebruik van de telefoon*

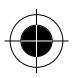

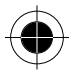

**<sup>■</sup> Het cijfer naast ■ / ● (in het voorbeeld is dit 1) geeft het aantal** *vastgehouden/actieve gesprekken aan.* 

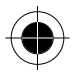

### *Einde*

Tijdens een gesprek met meerdere partijen kunt u het gesprek met één van de partijen beëindigen door deze functie te kiezen.

# *Wissel*

Deze functie is beschikbaar als u zowel actieve gesprekken als gesprekken in de wachtstand hebt. Met deze optie kunt u wisselen tussen het actieve gesprek en het gesprek in de wachtstand, zodat u met een derde partij kunt praten.

# *Gehouden*

Met deze functie kunt u een actief gesprek in de wachtstand zetten, zodat u iemand anders kunt bellen.

# *Ophalen*

Als u een nieuw gesprek afbreekt, terwijl een oud gesprek in de wachtstand staat, kan dit wachtende gesprek opnieuw actief worden door deze functie te kiezen.

# *Conferentie*

Met deze functie kunt u een conferentie houden.

# *Privé*

Hiermee kunt u een privégesprek voeren met een deelnemer aan de conferentie.

# *Doorgeven*

Met deze functie kunt u uw eigen gesprek beëindigen en het actieve en vastgehouden gesprek met elkaar verbinden, zodat deze personen met elkaar kunnen praten.

# *Telefoonboek*

U kunt het menu Telefoonboek openen door dit item te kiezen.

# *Bel lijst*

Hiermee kunt u gebelde telefoonnummers, ontvangen en gemiste gesprekken bekijken. Druk als het gewenste telefoonnummer verschijnt op  $\oslash$  of  $\oslash$  (OK) om het telefoonnummer te verzenden, op te slaan of te wissen.

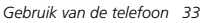

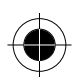

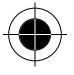

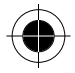

# *Volume van de luidspreker instellen*

Druk tijdens het spreken door de telefoon op om het volume in te stellen.

# *Toetsenvergrendeling*

Met deze optie kunt u de telefoon vergrendelen om te voorkomen dat per ongeluk wordt gebeld. Houd  $\bigcirc$  ingedrukt om de functie toetsenvergrendeling te activeren. Als de functie is geactiveerd, verschijnt de icoon  $\blacklozenge$  op het scherm. Om te ontgrendelen drukt u op  $\subsetfty$  (**Deblok**) of  $\hat{\theta}$  en vervolgens op  $\circledast$ . U kunt de toetsenvergrendeling ook activeren via de menuoptie **Vergrendelen**.

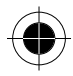

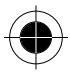

*34 Gebruik van de telefoon* 

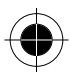

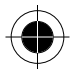

# *Menu Invoer keuze*

Uw telefoon beschikt over een aantal invoermethodes voor:

- het schrijven van korte berichten.
- het invoeren van namen en telefoonnummers in het Telefoonboek.
- het schrijven van korte memo's in de functie Kalender, enz....
- A *Meer informatie hierover vindt u in de desbetreffende paragrafen van deze handleiding.*

#### *SMS-berichten maken*

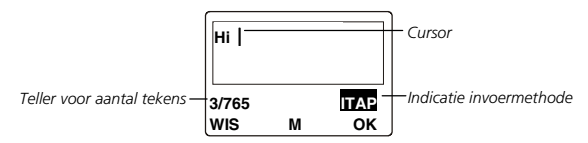

#### *Scherm Telefoonboek-editor*

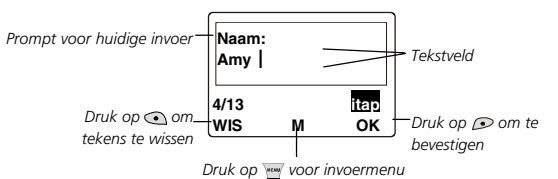

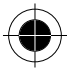

*Menu Invoer keuze 35* 

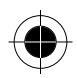

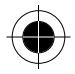

# *Een invoermethode kiezen*

Druk in het editor-scherm op  $\equiv$  (M) of houd  $\oslash$  ingedrukt om het menu Invoer keuze te openen. Scroll door het menu met  $\emptyset$  en druk op  $\curvearrowright$  (OK) of  $\emptyset$  om een keuze te maken of druk direct op een overeenkomstige cijfertoets om een keuze te maken uit de onderstaande invoermethodes:

A *De standaardinstelling voor de invoermethode is Multi Tik. U kunt de standaardinstelling echter wijzigen. Zie Invoer keuze in het menu Instellingen. De door u ingestelde standaard invoermethode verschijnt automatisch in het editor-scherm.* 

A *Het invoermenu kan per land verschillen.* 

# *iTAP*

**iTAP** is een efficiënt alternatief voor het traditionele Multi Tik, waarbij u een toets meerdere keren moet indrukken voordat de gewenste letter verschijnt.

#### *Kenmerken van iTAP*

- Slechts één toetsdruk per letter; niet meerdere keren een toets indrukken om letters in te voeren.
- Uitgebreide databases met veelvoorkomende namen.
- Met veelgebruikte leestekens en symbolen.

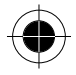

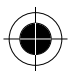

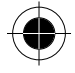

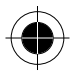

#### *Overzicht iTAP-toetsen*

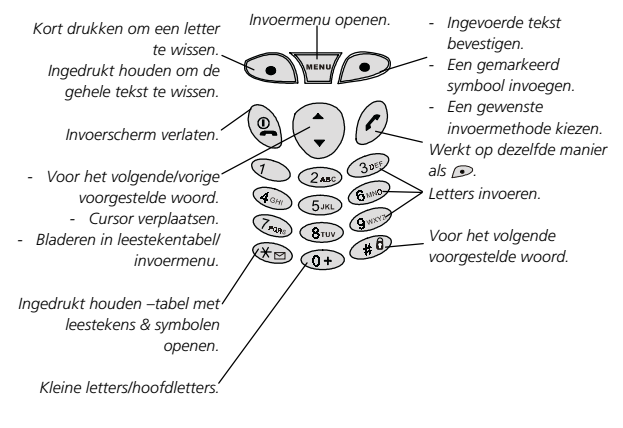

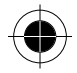

*Menu Invoer keuze 37* 

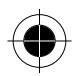

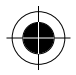

#### *Tips voor het gebruik van iTAP*

#### **Woorden invoeren:**

- Typ een woord door voor elke letter op de desbetreffende alfanumerieke toets te drukken, ongeacht de volgorde van de tekens op de toets. Het door u getypte woord verschijnt buiten het tekstkader tot u het bevestigt.
- Om te wisselen tussen hoofdletter en kleine letter drukt u op  $\sigma$ . Druk één keer op  $\odot$  (**WIS**) om een verkeerde letter te wissen; houd  $\odot$  ingedrukt om het hele woord te wissen.
- Het woord verandert tijdens het typen van de letters ongeacht wat op het scherm staat tot u een heel woord typt.
- Als het woord dat na het typen op het scherm staat, niet het door u bedoelde woord is, druk dan op  $\mathscr{A}$  voor het volgende voorgestelde woord. U kunt ook op drukken voor het volgende/vorige voorstel. Als u het door u gewenste woord ziet, drukt u op  $\infty$  (OK) of  $\emptyset$  om het in het tekstkader in te voegen. Tussen het woord en de cursor verschijnt automatisch een spatie zodat u direct het volgende woord kunt typen.
- Nadat u een woord in het tekstveld hebt ingevoerd, drukt u op  $\bigcirc$  om de cursor één teken te verplaatsen; houd de toets ingedrukt om de cursor continu te verplaatsen.
- **Druk in het tekstveld op (WIS) om één teken te wissen; houd (** ingedrukt om de gehele tekst te wissen.

#### **Leestekens en symbolen invoeren:**

- Houd ingedrukt om een tabel met beschikbare leestekens en symbolen weer te geven aan de onderkant van het scherm. Druk op . om één voor één door de symbolen te bladeren; houd  $\mathbb G$  ingedrukt om pagina voor pagina te laten zien. Druk op  $\infty$  (OK) of  $\emptyset$  om een gemarkeerd symbool in te voeren of druk op een cijfertoets om een symbool direct in te voeren.
- Druk op (**STOP**) of  $\mathcal{R}$  om de tabel met leestekens & symbolen te verlaten.

#### *Demonstratie van iTAP*

Als voorbeeld wordt "Come home" in de berichteneditor ingevoerd:

- **1** Druk op  $\odot$  of  $\oslash$  om het scherm van de berichteneditor te openen.
- **2** Druk op  $\textcircled{2}$  voor de hoofdletter "C". Druk vervolgens op  $\textcircled{3}$   $\textcircled{4}$ voor de kleine letters "o" "m" "e".
- **3** Druk op  $\oslash$  (OK) of  $\oslash$  om "Come" in het tekstkader in te voegen.
- **4** Druk op  $\circledast$   $\circledast$   $\circledast$  voor "home".
- *38 Menu Invoer keuze*

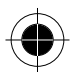

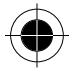

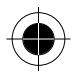

- **5** "good" is niet het gewenste woord. Druk op  $\mathscr{F}$  of  $\mathbb{C}$  voor het volgende voorstel "home".
- **6** Druk op  $\odot$  (OK) of  $\oslash$  om "home" in het tekstkader in te voegen.

### *Multi Tik*

Als **iTAP** niet het gewenste woord oplevert, kunt u op (**M**) drukken of  $\oslash$ ingedrukt te houden voor het invoermenu. Kies vervolgens **Multi Tik**.

Zie **Alfanumerieke toetsen** voor een lijst met tekens voor elke toets bij de invoermethode Multi Tik.

#### **Tips voor het gebruik van Multi Tik**

- Volg de volgorde van de tekens op de toetsen om de gegevens in te voeren.
- Druk één keer om de eerste letter van een willekeurige toets weer te geven, twee keer voor de tweede letter, enzovoort.
- Houd een toets ingedrukt om te wisselen tussen hoofdletter, kleine letter en cijfer.
- Als u een andere letter wilt invoeren, druk dan direct weer op de toets of wacht tot de cursor naar de volgende positie springt.
- Als u een verkeerde letter of een verkeerd cijfer typt, kunt u de cursor verplaatsen door op  $\odot$  te drukken. Druk vervolgens op  $\odot$  om de letter of het cijfer te wissen.

#### **Als voorbeeld typen we het woord "Call":**

- **1** Druk drie keer op voor "C".
- **2** Houd  $\circled{2}$  ingedrukt om te wisselen naar een kleine letter en druk op dezelfde toets voor "a".
- **3** Druk drie keer op **5**<sub>39</sub> voor "I".
- **4** Herhaal stap 3 voor de tweede "l".

### *Numeriek*

Met deze invoermethode kunt u cijfers invoeren met behulp van de alfanumerieke toetsen.

# *Symbolen*

Hiermee geeft u de tabel met leestekens en symbolen weer. Druk op om door de tabel te scrollen (houd  $\bigcirc$ ) ingedrukt om pagina voor pagina te scrollen). Druk op (**OK**) of als het gewenste symbool is gemarkeerd. U kunt voor het gewenste symbool ook op de desbetreffende toets ( $\textcircled{1}\sim\textcircled{4}$ ) drukken.

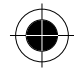

*Menu Invoer keuze 39* 

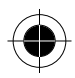

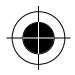

# *Kies Icon*

Via deze invoermethode kunt u een icoon aan een tekstbericht toevoegen dat u wilt verzenden.

Scroll met  $\bigcirc$  door de lijst naar de gewenste icoon en druk vervolgens op  $\bigcirc$  (OK) of  $\emptyset$  om de icoon in het bericht in te voegen. De icoon die u hebt ingevoegd, is gecodeerd in de vorm van drie specifieke symbolen. Druk als u klaar bent op  $\odot$  (OK) of  $\odot$ .

- Om de icoon in de tekst te bekijken, gaat u naar **Bekijk SMS**. Zie de desbetreffende gedeelten bij de optie **SMS** in het hoofdmenu.
- Om de lijst met iconen te verlaten zonder een icoon te kiezen, drukt u op (**STOP**) of .
- Om de icoon uit de tekst te verwijderen, drukt u op om de symbolen die in de plaats staan voor de icoon te wissen.

**N Kies Icon** is alleen beschikbaar voor het bewerken van berichten.

- **A** In elke SMS kan slechts één icoon staan. De optie **Kies Icon** verschijnt niet in *het menu Invoer keuze als u al een icoon aan het bericht hebt toegevoegd.*
- **U kunt ook een icon-SMS verzenden door** *Icon SMS* te kiezen in het menu *SMS.*
- **A** De functie Icon SMS moet worden ondersteund door uw serviceprovider en *door de telefoon van de ontvanger.*

# *EasySMS*

Met EasySMS kunt u snel en gemakkelijk vaakgebruikte SMS-berichten verzenden. Een van tevoren vastgelegde lijst met berichten is opgeslagen in de telefoon samen met ruimte voor uw eigen aangepaste berichten. Deze berichten kunnen direct worden verzonden of worden ingevoegd in een persoonlijk bericht.

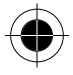

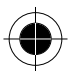

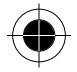

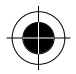

#### *Overzicht EasySMS*

Hieronder volgt een overzicht van de standaard EasySMS-berichten:

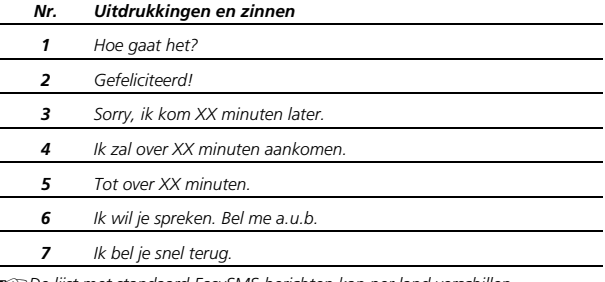

**Da** *De lijst met standaard EasySMS-berichten kan per land verschillen.* 

**Da** De lijst bevat vijf lege regels waarin u uw zelfgemaakte zinnen kunt opslaan.

A *EasySMS is niet beschikbaar in Telefoonboek.* 

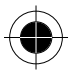

#### *EasySMS gebruiken*

Scroll met  $\odot$  door de lijst met EasySMS-berichten en druk op  $\odot$  (OK),  $\oslash$  of druk op de desbetreffende cijfertoets om een gewenste zin te kiezen. Zodra de zin is ingevoerd, keert het scherm automatisch terug naar iTAP of Multi-tik. U kunt de zin nu aanpassen in de SMS van uw keuze. Als u gebruik wilt maken van de andere invoermethodes, drukt u op (**M**).

# *Woordenboek*

Kies de gewenste taal. De standaardtaal wordt bepaald door uw SIM-kaart. **D** Het woordenboek kan per land verschillen.

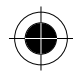

*Menu Invoer keuze 41* 

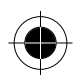

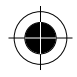

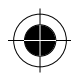

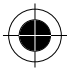

*42 Menu Invoer keuze* 

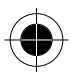

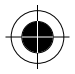

# *Quick Access*

Hoewel de functies van uw telefoon beschikbaar zijn via gemakkelijk toegankelijke menu's, kunt u een aantal van de meest gebruikte functies ook oproepen met het menu **Quick Access**. Het menu **Quick Access** brengt u onmiddellijk naar deze functies door het aantal vereiste stappen te minimaliseren. De functies in het menu zijn genummerd van 1 t/m 9.

A *U kunt het menu Quick Access naar eigen wens aanpassen door zelf te kiezen welke functies beschikbaar moeten zijn in dit menu. Om het menu Quick Access naar eigen wens te configureren, gaat u naar Quick Access in het menu Gereedschap.* 

# *Menu Quick Access*

Druk in de standby-modus op  $\bigcirc$  om het menu Quick Access te openen. De standaard menu-items zijn:

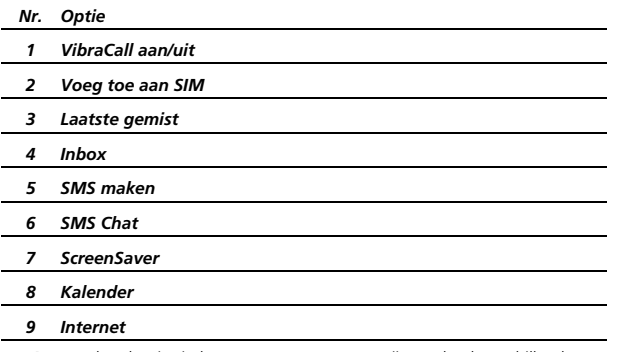

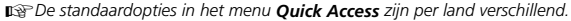

A *Meer informatie over elke menu-optie vindt u in de desbetreffende paragrafen van deze handleiding.* 

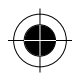

*Quick Access 43* 

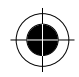

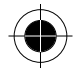

# *Het menu Quick Access gebruiken*

Druk op  $\heartsuit$  om door de menu-opties te bladeren en druk op  $\heartsuit$  (OK) of  $\theta$  om de optie op te roepen. U kunt ook op de overeenkomstige cijfertoets drukken om de gewenste functie direct te bereiken. Om een optie of actie uit het menu Quick Access te beëindigen, drukt u op  $\odot$  of  $\spadesuit$ .

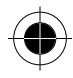

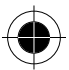

*44 Quick Access* 

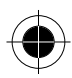

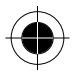

# *Het mobiele Internet*

Uw telefoon ondersteunt WAP (Wireless Application Protocol) technologie. Hiermee kunt u op het mobiele Internet inloggen en van on-line diensten gebruik maken die door uw serviceprovider ter beschikking worden gesteld, bijvoorbeeld financieel nieuws, sport, reisinformatie en ontspanning.

- A *Neem contact op met uw serviceprovider voor meer informatie over de geboden mobiele Internet-diensten op basis van WAP-technologie.*
- **Om verbinding te kunnen maken met het Internet moeten de WAP***instellingen correct zijn. Ga naar WAP Setup in het menu Instellingen.*

# *Inloggen op het Internet*

U kunt WAP op twee manieren starten en verbinding maken met het Internet:

- Druk in de standby-modus op  $\mathbb{C}$  om het menu Quick Access te openen (zie **Quick Access**), scroll naar Internet en druk op  $\oslash$  (OK) of  $\oslash$ .
- Druk in de standby-modus op wat om het hoofdmenu te openen, scroll naar **Gereedschap** en druk op  $\oslash$  (OK) of  $\oslash$ . Selecteer **Internet** en druk op  $\odot$  (OK) of  $\odot$ .

Als u WAP start, verschijnt een welkomstscherm en uw telefoon belt tegelijkertijd in om verbinding te maken met het Internet.

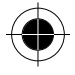

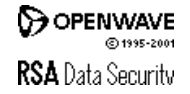

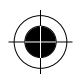

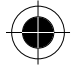

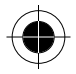

# *Overzicht WAP-toetsen*

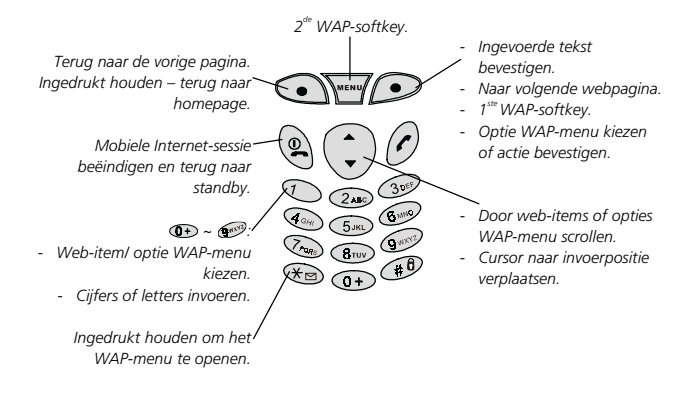

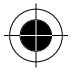

# *Navigeren op het Internet*

Nadat de verbinding tot stand is gekomen, verschijnt de homepage. Gebruik de onderstaande toetsen om door de webpagina's te bladeren:

- Druk op  $\mathbb{C}$  om de webpagina naar boven en naar beneden te scrollen.
- Druk op  $\oslash$  om naar de volgende pagina te gaan.
- Druk op  $\odot$  om terug te keren naar de vorige pagina; houd  $\odot$  ingedrukt om terug te keren naar de homepage.
- Druk op  $\odot$  (1<sup>ste</sup> WAP-softkey) en  $\mathbb{W}$  (2<sup>de</sup> WAP-softkey) om de opdrachten onderaan het WAP-scherm uit te voeren.

■ U kunt een eigen homepage instellen. Uw netwerk-serviceprovider heeft de *standaard homepage ingesteld.* 

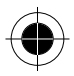

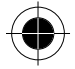

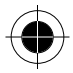

Tijdens het navigeren kunnen verschillende meldingen verschijnen:

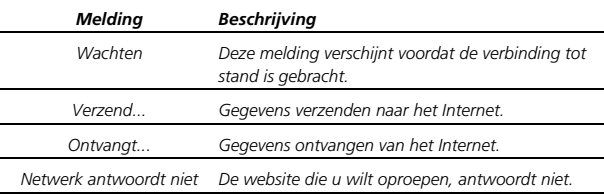

# *Uitloggen van het Internet*

Druk op ® om uw Internet-verbinding te beëindigen, om WAP af te sluiten en terug te keren naar de standby-modus. De telefoon verbreekt tegelijkertijd de verbinding.

# *Gebruik van het WAP-menu*

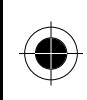

Houd « ingedrukt om tijdens het surfen op het Internet het WAP-menu te openen. Het WAP-menu bevat de volgende opties. Scroll en druk op (**OK**) of druk op een cijfertoets om te selecteren. Druk op om vanuit het WAPmenu terug te keren naar het vorige scherm of de vorige webinhoud. Houd  $\odot$  ingedrukt om direct terug te keren naar de webinhoud. U kunt ook op (1<sup>ste</sup> WAP-softkey) en **WAP**-softkey) drukken, om de opdrachten onderaan het WAP-scherm uit te voeren. Druk op @ om direct terug te keren naar het standby-scherm.

• **1 Vernieuwen** 

Hiermee roept u de huidige webpagina opnieuw op.

• **2 Startpagina** 

Hiermee keert u terug naar de homepage. Zie **Home pagina** voor het instellen van een homepage.

• **3 Bookmarks** 

Hiermee opent u de lijst Favorieten om een toegevoegde webpagina op te roepen. (De lijst Favorieten is opgeslagen op een server op afstand. De lijst kan alleen worden gebruikt als u verbonden bent met het netwerk.)

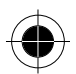

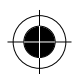

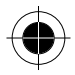

#### • **4 Favorieten**

In de lijst Mijn favorieten kunt u een opgeslagen webpagina selecteren. Door op (**menu**) te drukken, kunt u de naam en het webadres van de favoriet wijzigen of de favoriet wissen.

U kunt ook door de lijst Mijn favorieten bladeren en op (**OK**) drukken om een opgeslagen website op te roepen.

#### • **5 Surf**

Hiermee gaat u naar een opgegeven webpagina. Voer het adres van de gewenste webpagina in en druk op (**OK**) om de verbinding met de betreffende pagina tot stand te brengen.

#### • **6 Einde**

Hiermee verbreekt u de verbinding met het Internet, maar blijft u in het WAPmenu om off line te bladeren.

#### • **7 Info**

Hiermee roept u informatie over Phone.com, uw browserversie en het type mobiele telefoon.

#### • **8 Extra**

Het menu geavanceerd bevat de volgende opties:

#### − **Adres tonen**

Hiermee laat u het webadres van de huidige pagina zien. Dit kan worden gebruikt om de huidige pagina op te slaan als uw homepage. Deze pagina wordt de volgende keer opgeroepen zonder dat u hoeft te wachten.

#### − **Start pagina**

Hiermee stelt u een homepage in. Deze homepage wordt telkens geopend zodra u verbinding maakt met het startscherm of Home kiest in het WAPmenu. Met deze optie gaat u naar het editor-scherm en kunt u een gewenste homepage instellen door het webadres in te voeren. (Bij sommige netwerkserviceproviders is het echter niet mogelijk om een andere homepage in te stellen).

#### − **Up. Link instellen**

Hiermee kiest u de UP. Link servers. U kunt zelf bepalen met welke server verbinding wordt gemaakt. Zie voor meer informatie over de instellingen van de parameters **WAP Setup**.

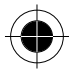

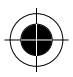

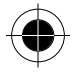

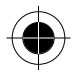

#### − **Offline bladeren**

Uw telefoon slaat de laatst bezochte webpagina's op in het tijdelijke geheugen (cache). Met deze optie kunt u een webpagina off-line oproepen. Als de webpagina niet is opgeslagen in het tijdelijke geheugen, verschijnt een dialoogvenster waarin u wordt verzocht verbinding te maken met het Internet. Als het tijdelijke geheugen wordt gewist, wordt de volledige webinhoud die hier is opgeslagen gewist. Zie de optie Reset cache in

#### **WAP Setup**.

#### − **Postvak UIT**

Hiermee geeft u het statusscherm voor de outbox weer. De niet verzonden informatie (bijvoorbeeld een niet verzonden e-mail via het Internet) wordt hier opgeslagen als u op het web surft. U kunt de Outbox openen om te zien of er nog niet verzonden informatie is opgeslagen en kunt deze informatie verzenden bij de volgende keer dat u verbinding maakt met het Internet.

#### − **Herstarten**

Hiermee start u WAP opnieuw.

#### − **Encryptie**

Hiermee kunt u de versleutelde informatie bekijken. Deze functie dient voor de veiligheid. WAP beschikt over een veiligheidssleutel. De sleutel wordt gebruikt om gegevens onherkenbaar te maken tijdens de gegevensoverdracht tussen de mobiele telefoon en de server. Druk op om de volgende opties weer te geven:

#### **Sleutel verifiëren**

Hiermee wordt de checksum (controletotaal) van de sleutel geverifieerd.

#### **Nieuwe Sleutel**

Hiermee wordt een nieuwe sleutel aangevraagd bij de server.

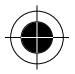

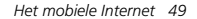

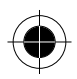

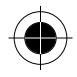

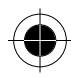

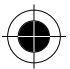

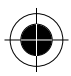

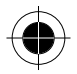

# *Menu's*

De menu's van uw telefoon bieden tal van opties. Het hoofdmenu bestaat uit 8 iconen. Elke icoon vertegenwoordigt een specifieke optie uit het hoofdmenu en bestaat uit een aantal submenu's die hiermee in verband staan.

# *Gebruik van de menu's*

# *Normale toegang*

U wilt bijvoorbeeld de taalinstellingen wijzigen:

- **1** Druk op was om het hoofdmenu op te roepen.
- **2** Druk op  $\bigcirc$  voor het menu Instellingen en druk op  $\bigcirc$  (OK) of  $\bigcirc$ .
- **3** Druk op  $\bigodot$  voor de optie Taal en druk op  $\bigodot$  (OK) of  $\emptyset$ .
- **4** Druk op  $\bigcirc$  voor de gewenste taal en druk op  $\bigcirc$  of  $\emptyset$ .
- **5** Druk op (**STOP** of **EXIT**) of  $\circledast$  om terug te keren naar het vorige menu.

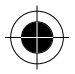

# *Verkorte toegang*

U kunt een gewenste functie snel bereiken door de bijbehorende functiecode achter de optie te typen.

Om bijvoorbeeld de taalinstelling te wijzigen (de functiecode voor de taalinstelling is 4-6), gaat u als volgt te werk:

- **1** Druk op  $\equiv$  (M) om het hoofdmenu op te roepen.
- **2** Druk op  $\textcircled{\tiny{m}}$  om het menu Instellingen te openen.
- **3** Druk op om de optie Taal te openen.
- **4** Druk op de bijbehorende cijfertoets voor de gewenste taal.

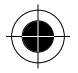

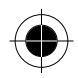

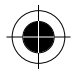

# *Telefoonboek*

Met het menu Telefoonboek kunt u in het telefoonboek bladeren en gegevens toevoegen en wissen. In dit menu staan de volgende opties ter beschikking:

# *Laatste tien*

U kunt de gegevens oproepen van de laatste gesprekken die u in verschillende situaties hebt gevoerd.

# *Gemist*

Deze optie geeft de laatste gemiste gesprekken weer.

Druk op  $\bigcirc$  om door de gesprekken te bladeren. Druk vervolgens op  $\bigcirc$  (OK) of  $\emptyset$  om één van de volgende opties te kiezen:

• **Bel**

Belt het nummer.

• **Opslaan** 

Slaat het nummer in telefoonboek van het SIM-kaartgeheugen op:

- **1** Voer de naam in, bevestig het nummer en druk op  $\oslash$  (OK) of  $\oslash$ .
- **2** Voeg de gegevens uit het telefoonboek toe aan een gewenste belgroeplijst en druk op  $\mathcal{D}$  (OK) of  $\mathcal{D}$ .

#### *A Wat is een belgroep?*

*Elke belgroep heeft zijn eigen unieke instellingen – beltoon, icoon, enz. Als een lid van een bepaalde belgroep u belt of u een SMS stuurt, klinkt de voor de groep ingestelde beltoon en verschijnt de ingestelde icoon, zodat u weet bij welke groep de beller hoort voordat u het gesprek beantwoordt.*

**D** $\mathbb{R}$  *Elke naam in het Telefoonboek kan bij slechts één belgroep horen.* 

*Zie Bel groep om de instellingen van elke belgroep naar eigen wens in te stellen.* 

*Ga naar Bel groep om de functie Bel groep te activeren/deactiveren.* 

- **3** Uw telefoon wijst een locatienummer toe aan deze gegevens. Druk ter bevestiging op  $\mathcal{D}(\mathsf{OK})$  of  $\mathcal{D}$ .
- **4** U wordt nu gevraagd om een VoiceDial aan deze gegevens toe te voegen. Druk op  $\mathcal{D}$  (OK) of  $\mathcal{O}$  en neem een VoiceDial op voor deze naam en dit telefoonnummer.

#### • **Wissen**

Wist het nummer.

*52 Menu's* 

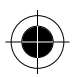

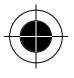

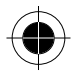

# *Ontvangen*

Deze optie geeft de laatste ontvangen gesprekken weer. U kunt deze optie op dezelfde manier gebruiken als de optie **Gemist**.

#### *Gebeld*

Deze optie geeft de laatste gebelde nummers weer. U kunt deze optie op dezelfde manier gebruiken als de optie **Gemist**.

#### *Alles wissen*

Wist alle gegevens van gemiste of ontvangen gesprekken en gebelde nummers.

# *Zoek*

U kunt gegevens in het Telefoonboek zoeken door de naam in te voeren waaronder de gegevens zijn opgeslagen. Voer de naam in achter de prompt. Druk vervolgens op  $\mathcal{D}(\mathsf{OK})$  of  $\emptyset$  en de desbetreffende locatie, het telefoonnummer en de naam verschijnen op het scherm. Telefoonboekgegevens kunt u ook zoeken door de eerste letter van de naam in te toetsen. Als de naam bijvoorbeeld begint met een "K", toetst u "K" in en drukt u op  $\mathcal{D}(\mathsf{OK})$  of  $\mathcal{O}.$  De namen die beginnen met de letter "K" verschijnen op het scherm. Blader door de namen tot de naam die u zoekt op het scherm verschijnt.

Druk vervolgens op  $\odot$  (OK) of  $\oslash$  om één van de volgende opties te kiezen:

• **Bel**

Hiermee belt u het geselecteerde telefoonnummer.

• **Bewerken** 

Hiermee bewerkt u het gegeven. Wijzig de naam en/of het nummer en kies een belgroep voor het nummer.

• **Wissen** 

Hiermee verwijdert u het gegeven.

• **Verplaatsen** 

Hiermee verplaatst u het gegeven naar een andere locatie. Kies tussen het SIM-kaartgeheugen en het telefoongeheugen, voer het locatienummer in en druk op  $\infty$  (OK) of  $\oslash$ .

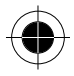

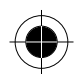

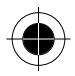

#### • **Voice Dial**

#### − **VoiceDial toevoegen**

Als u deze optie kiest, verschijnt **Toevoegen VoiceDial?** op het scherm. Druk op  $\infty$  (OK) of  $\emptyset$  en spreek de naam van de ontvanger na de toon in de microfoon in. Als de opname is gelukt, hoort u de VoiceDial opnieuw. Daarna verschijnt een icoon boven de naam om aan te geven dat een VoiceDial is toegevoegd. De volgende keer dat u deze naam uit het Telefoonboek op het scherm laat zien, wordt tegelijkertijd de VoiceDial afgespeeld.

#### − **Gegevens met bestaande VoiceDial: Afspelen**

Hiermee speelt u de VoiceDial van de betreffende naam af.

#### **Bewerken**

Hiermee wijzigt u de VoiceDial. Dit gebeurt op dezelfde manier als bij het toevoegen van een VoiceDial.

#### **Wissen**

Hiermee wist u de VoiceDial.

# *Voeg toe aan SIM*

U kunt de telefoonboekgegevens in het geheugen van uw SIM-kaart opslaan:

- **1** Voer de naam en het telefoonnummer achter de prompts in en druk op  $(OK)$  of  $\oslash$ .
- **2** Voeg de naam aan een gewenste belgroeplijst toe en druk op  $\odot$  (OK) of  $\oslash$ .
- **3** Uw telefoon wijst een locatienummer toe aan deze gegevens. Druk ter bevestiging op  $\bullet$  (OK) of  $\emptyset$ .
- **4** U wordt nu gevraagd om een VoiceDial aan dit gegeven toe te voegen. Druk op  $\odot$  (OK) of  $\odot$  en neem een VoiceDial op zoals hierboven beschreven.
- A *Gebruik bij het invoeren van een nieuw telefoonnummer de internationale nummernotatie: houd ingedrukt om + weer te geven en voer de desbetreffende landcode en het telefoonnummer in. U hoeft de telefoonnummers dan niet meer te wijzigen als u in het buitenland bent.*

# *Voeg toe aan Tel.*

Met deze optie kunt u gegevens uit het Telefoonboek in het telefoongeheugen opslaan. Dit gaat op dezelfde manier als bij **Voeg toe aan SIM**.

# *Wissen*

Met behulp van de volgende opties kunt u telefoonboekgegevens die u niet meer nodig hebt, wissen:

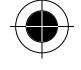

*54 Menu's* 

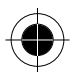

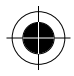

#### *Op naam*

Hiermee wist u de gegevens op naam.

Voer de naam in van het gegeven en druk op  $\gg$  (OK) of  $\oslash$ . Het gegeven verschijnt vervolgens op het scherm. Druk op  $\odot$  (OK) of  $\oslash$  om het gegeven te wissen.

#### *Wis SIM geheugen*

Hiermee wist u alle telefoonboekgegevens die zijn opgeslagen in het SIMkaartgeheugen. U wordt gevraagd de telefooncode in te voeren voordat u alle gegevens wist. Voer de telefooncode in en druk op  $\oslash$  (OK) of  $\oslash$  om de gegevens te wissen.

#### *Wis Tel. geheugen*

Hiermee wist u alle telefoonboekgegevens die zijn opgeslagen in het telefoongeheugen. Dit gaat op dezelfde manier als bij Wis SIM geheugen.

#### *Alle wissen*

Hiermee wist u alle VoiceDials van de telefoonboekgegevens. Voer de telefooncode in en druk op  $\odot$  (OK) of  $\odot$  om de gegevens te wissen.

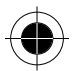

# *Bel groep*

U kunt kiezen uit 5 belgroepen (**Std. profiel** en **Groep** 1~4). U kunt telefoonboekgegevens aan een bepaalde belgroep toevoegen en instellingen zoals beltonen, iconen, enz. definiëren voor inkomende gesprekken van een specifieke groep.

A *De instellingen voor de Std. profiel worden ook toegepast bij inkomende gesprekken van bellers die niet bij een belgroep zijn ingedeeld.* 

 $\mathbb{R}$  Ga naar **Bel groep** om de functie Bel groep te activeren/deactiveren.

De instellingen voor Standaardgroep en Groep 1~4 zijn als volgt:

#### *Toon lijst*

Hiermee worden de namen weergegeven die in deze groep zijn opgeslagen.

- Als er geen gegevens werden toegevoegd, verschijnt **Geen gegevens**.
- Als de lijst reeds gegevens bevat, kunt u door de lijst scrollen tot het gewenste gegeven verschijnt. Druk vervolgens op  $\mathcal{D}$  (OK) of  $\mathcal{D}$  om het nummer te bellen (**Bellen**) of om het gegeven naar een andere groep te verplaatsen (**Bewerken**).

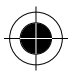

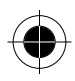

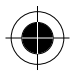

#### *Nieuwe naam*

Hiermee wijzigt u de naam van de groep. (Niet beschikbaar in Standaardgroep.)

#### *VibraCall*

Hiermee stelt u de trilmodus in voor deze groep:

- **Uit**  Hiermee schakelt u de trilmodus uit.
- **VibraCall en beltoon**

De mobiele telefoon gaat over en trilt tegelijkertijd bij een inkomend gesprek vanuit deze groep.

• **Vibra alleen** 

De mobiele telefoon trilt zonder beltoon bij een inkomend gesprek vanuit deze groep.

#### • **Vibra dan beltoon**

Bij een inkomend gesprek vanuit deze groep trilt de mobiele telefoon vijf keer voordat de telefoon overgaat.

#### *Beltoontype*

Hiermee definieert u een beltoon voor deze groep. De mobiele telefoon gaat met deze beltoon over bij een inkomend gesprek vanuit deze groep.

#### *SMS-alarm*

Hiermee definieert u een waarschuwingssignaal voor SMS-berichten vanuit deze groep.

#### *Icoon*

Hiermee wijst u een icoon toe aan deze groep. Deze icoon verschijnt bij een inkomend gesprek vanuit deze groep.

# *Voice Dial*

Met behulp van deze optie verschijnt een lijst met telefoonboekgegevens met VoiceDials. Blader door de lijst naar het gewenste gegeven en druk op (**OK**) of  $\oslash$ . De onderstaande opties verschijnen.

#### *Afspelen*

Hiermee speelt u de VoiceDial van het geselecteerde gegeven af.

#### *Bewerken*

Hiermee wijzigt u de VoiceDial. Dit gebeurt op dezelfde manier als bij het toevoegen van een VoiceDial.

*56 Menu's* 

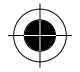

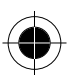

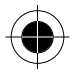

#### *Wissen*

Hiermee wist u de VoiceDial van dit gegeven. Is de VoiceDial eenmaal gewist, staat dit gegeven niet meer in de lijst met VoiceDials.

# *Diensten*

Met deze optie kunt u de servicetelefoonnummers van uw serviceprovider oproepen en bellen. De nummers zijn op uw SIM-kaart opgeslagen en kunnen niet worden bewerkt.

### *Eigen nummer*

Hiermee stelt u het huidige SIM-kaartnummer in of geeft u het weer.

- Als er in het geheugen geen gegevens over het eigen nummer zijn opgeslagen, verschijnt **Leeg toevoegen?** op het scherm. Druk op (**OK**) of en voer uw naam en telefoonnummer in. Geef vervolgens een locatie op.
- Als u uw eigen telefoonnummers al hebt ingevoerd, drukt u op  $\mathcal{D}$  (OK) of  $\emptyset$ om een nieuw gegeven toe te voegen of het huidige gegeven te bewerken of te wissen.

#### *Status*

Met deze menuoptie kunt u de nummers van vrije en bezette telefoonboekingangen oproepen. Het telefoongeheugen kan maximaal 100 telefoonboekgegevens opslaan. Het aantal beschikbare ingangen in het SIM-geheugen varieert, afhankelijk van de netwerkservice waar u op bent geabonneerd.

Op het scherm verschijnen de nummers van beschikbare en bezette ingangen op de SIM-kaart. Druk op  $\heartsuit$  om de nummers van beschikbare en bezette ingangen in het telefoongeheugen te zien.

# *Kopieer*

Met deze optie kunt u telefoonboekgegevens kopiëren of verplaatsen tussen het SIM- en het telefoongeheugen.

#### *Naar telefoon*

Met deze optie kopieert of verplaatst u telefoonboekgegevens van het SIM- naar het telefoongeheugen.

• **Enkel**

Met deze optie kopieert of verplaatst u één enkel telefoonboekgegeven van het SIM- naar het telefoongeheugen.

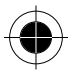

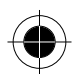

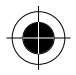

#### − **Bewaar origineel**

Met deze optie kopieert u één enkel telefoonboekgegeven van het SIM- naar het telefoongeheugen. Het originele gegeven blijft in het SIM-geheugen staan. Blader door de gegevens in het SIM-geheugen. Als u het gewenste gegeven ziet, drukt u op (**OK**) of waarna het gegeven naar het telefoongeheugen wordt gekopieerd.

#### − **Wis origineel**

Met deze optie verwijdert u één enkel gegeven uit het SIM-geheugen en slaat u het op in het telefoongeheugen. Blader door de gegevens in het SIMgeheugen. Als u het gewenste gegeven ziet, drukt u op (**OK**) of waarna het gegeven naar het telefoongeheugen wordt verplaatst.

• **Alle**

Met deze optie kopieert of verplaatst u alle gegevens van het SIM- naar het telefoongeheugen.

#### − **Bewaar origineel**

Met deze optie kopieert u alle gegevens van het SIM- naar het telefoongeheugen. De originele gegevens blijven in het SIM-geheugen staan. Na het kiezen van deze optie verschijnt op het scherm het totale aantal gegevens en wordt u gevraagd of u alle gegevens wilt kopiëren. Druk op  $\mathcal{D}(\mathsf{OK})$  of  $\mathcal{O}$ waarna alle gegevens naar het telefoongeheugen worden gekopieerd.

#### − **Wis origineel**

Met deze optie verwijdert u alle gegevens uit het SIM-geheugen en voegt u deze toe aan het telefoongeheugen.

#### *Naar SIM*

• **Enkel**

Met deze optie kopieert of verplaatst u één enkel telefoonboekgegeven van het telefoongeheugen naar het SIM-geheugen.

#### − **Bewaar origineel**

Met deze optie kopieert u één enkel telefoonboekgegeven van het telefoongeheugen naar het SIM-geheugen. Het originele gegeven blijft in het telefoongeheugen staan. Blader door de gegevens in het telefoongeheugen. Als u het gewenste gegeven ziet, drukt u op  $\mathcal{D}(\mathsf{OK})$  of  $\mathcal{O}$  waarna het gegeven naar het SIM-geheugen wordt gekopieerd.

#### − **Wis origineel**

Met deze optie verwijdert u één enkel gegeven uit het telefoongeheugen en slaat u het op in het SIM-geheugen. Blader door de gegevens in het telefoongeheugen. Als het gewenste gegeven verschijnt, drukt u op (**OK**) of  $\oslash$  waarna het gegeven naar het SIM-geheugen wordt verplaatst.

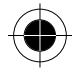

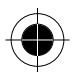

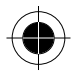

• **Alle**

Met deze optie kopieert of verplaatst u alle gegevens van het telefoongeheugen naar het SIM-geheugen.

− **Bewaar origineel** 

Met deze optie kopieert u alle gegevens van het telefoongeheugen naar het SIM-geheugen. De originele gegevens blijven in het telefoongeheugen staan. U wordt gevraagd of u alle gegevens wilt kopiëren. Druk op (**OK**) of waarna alle gegevens naar het SIM-geheugen worden gekopieerd.

#### − **Wis origineel**

Met deze optie verwijdert u alle originele gegevens uit het telefoongeheugen en voegt u deze toe aan het SIM-geheugen.

# *Berichten*

# *SMS Inbox*

Als u een nieuw tekstbericht ontvangt, hoort u een toon en verschijnt **Lezen?** op het scherm (bovendien verschijnt  $\overline{=}$  in de linker bovenhoek van het standbyscherm). Druk op  $\mathcal{D}(\mathsf{OK})$  of  $\mathcal O$  om het bericht te lezen of ga naar de menu-optie Inbox. Op het scherm verschijnen de gegevens van het als laatste ontvangen bericht, met de tijd, de datum en het telefoonnummer of de naam van de beller (als deze in het Telefoonboek is opgeslagen). Druk op  $\oslash$  (OK) of  $\oslash$  om het bericht te lezen. Als u meerdere berichten hebt gekregen, drukt u op  $\textcircled{1}$  om door de berichten te bladeren. Druk op  $\odot$  (OK) of  $\oslash$  om de berichten te lezen. Druk vervolgens op  $\odot$  (**OPTIE**) of  $\oslash$  voor de volgende opties:

### *Antwoorden*

Hiermee antwoordt u op het huidige bericht.

De werking en het submenu zijn hetzelfde als die van de optie **Bewerken**. Als u een ontvanger (de beller) wilt bellen of het antwoordbericht wilt opslaan, hoeft u echter alleen het op het scherm getoonde telefoonnummer van de beller te bevestigen. U hoeft het telefoonnummer dus niet opnieuw in te toetsen.

#### *Wissen*

Hiermee verwijdert u het huidige bericht. **Gewist, lees volgende?** verschijnt op het scherm. Druk op  $\infty$  (OK) of  $\emptyset$  als u het volgende bericht wilt lezen. Druk op **STOP**) of als u de optie wilt verlaten.

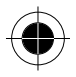

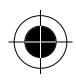

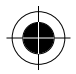

# *Start chat*

U kunt een chatsessie starten door een bericht in uw Inbox te beantwoorden. U wordt gevraagd om uw chat-alias en een chatbericht in te voeren. Druk vervolgens op  $\infty$  (OK) of  $\emptyset$  om de chatsessie te starten.

### *Bel terug*

Hiermee belt u het getoonde nummer in de gegevens van het ontvangen bericht.

### *Bewerken*

Hiermee bewerkt u het huidige bericht. Druk als u klaar bent op  $\gg$  (OK) of  $\oslash$ om één van de volgende opties te kiezen:

• **Ontvanger**

U kunt het bericht op twee manieren naar één enkele ontvanger verzenden:

- − Toets het telefoonnummer van de ontvanger in als dit wordt gevraagd en druk op  $\odot$  (OK) of  $\oslash$  om het bericht direct te verzenden.
- − Wilt u een telefoonnummer uit het Telefoonboek kiezen als u wordt gevraagd om het telefoonnummer in te toetsen, druk dan op  $\gg$  (OK) of  $\oslash$ en voer de naam van de ontvanger in die is opgeslagen in het Telefoonboek. Als het gewenste telefoonnummer verschijnt, drukt u op  $\mathcal{D}(\mathsf{OK})$  of  $\mathcal{O}(\mathsf{OM})$ het bericht te verzenden. U kunt ook twee keer op  $\infty$  of  $\emptyset$  drukken om een telefoonnummer direct uit het Telefoonboek te selecteren zonder eerst de naam te hoeven intoetsen.
- **Ontvangers**

#### − **Op naam**

U kunt het Telefoonboek gebruiken om de ontvangers te selecteren naar wie u een bericht wilt sturen. Blader door de namen en druk op (**OK**) om de ontvangers te selecteren. Druk vervolgens op (**ANNUL.**) als u de selectie van een ontvanger ongedaan wilt maken. Druk als u klaar bent op 0 om de lijst met ontvangers weer te geven. Als u wijzigingen wilt aanbrengen in de lijst, drukt u op (**WIJZIG**) en volgt u de bovenstaande stappen. Druk ten slotte op  $\emptyset$  om uw bericht te verzenden.

− **Per belgroep** 

Hiermee kunt u berichten naar bepaalde leden van een belgroep verzenden. Kies een groep en selecteer de ontvangers op dezelfde manier als bij de optie Op naam.

#### • **Kies Icon**

Hiermee kunt u een icoon in het bericht invoegen. Deze optie werkt op dezelfde manier als Kies Icon in het menu Invoer keuze.

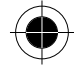

*60 Menu's* 

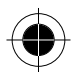

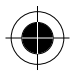

A *De optie Kies Icon verschijnt niet als u al een icoon aan het bericht hebt toegevoegd.* 

• **Bekijk SMS**

Hiermee kunt u het aangepaste bericht bekijken. Als het bericht een icoon bevat, verschijnt eerst de icoon. Druk vervolgens op  $\mathbb O$  om de tekst weer te geven.

− **Opslaan**

Toets een telefoonnummer in en druk op  $\odot$  (OK) of  $\oslash$  om het bericht in de Outbox op te slaan.

#### *Zend SMS*

Hiermee stuurt u het huidige bericht naar één of meer ontvangers zoals hierboven beschreven.

### *Zoek nummers*

Hiermee roept u verschillende opties voor het telefoonnummer van het huidige bericht op.

Als een bericht meer dan één telefoonnummer bevat, bladert u met  $\odot$  door de nummers. Als het gewenste telefoonnummer verschijnt, drukt u op  $\mathcal{D}$  (OK) of  $\mathcal{O}$ om een optie te kiezen.

#### • **Opslaan**

Hiermee slaat u het nummer op in het Telefoonboek. Toets de naam in en bevestig het telefoonnummer. U kunt vervolgens de belgroep en de locatie opgeven. Druk op  $\mathcal{D}(\mathsf{OK})$  of  $\emptyset$  om het nummer op te slaan. U kunt voor dit nummer tevens een VoiceDial opnemen.

• **Bel**

Druk op  $\mathcal{D}(\mathsf{OK})$  of  $\mathcal O$  om het nummer te bellen.

### *SMS maken*

Met deze functie kunt u korte berichten schrijven.

Toets uw bericht in en druk vervolgens op  $\oslash$  (OK) of  $\oslash$  om het te verzenden of op te slaan.

# *SMS chat*

U kunt met een andere mobiele telefoon-gebruiker chatten door deze korte berichten te schrijven. Er zijn drie manieren om een chat-sessie te starten:

- U kunt een eerder ontvangen bericht in de **Inbox** selecteren en vervolgens **Start chat** kiezen om met een chat-sessie te beginnen.
- Als iemand u een chatbericht stuurt of uw chat-uitnodiging aanneemt, verschijnt de chat-prompt met zijn of haar naam, gevolgd door een bericht.

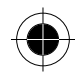

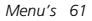

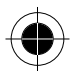

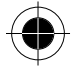

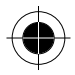

Kies of u de chat-uitnodiging wel of niet aanvaardt door op de desbetreffende softkey te drukken.

- U kunt een chat-sessie starten door eerst **SMS chat** te kiezen en vervolgens **Start chat**.
- − Toets een chat-alias in die u wilt gebruiken. Toets vervolgens het bericht in dat u wilt verzenden. Toets tenslotte het telefoonnummer in van degene met wie u wilt chatten en druk op  $\odot$  (OK) of  $\oslash$  om de chat-uitnodiging te versturen.
- − Als u een chat-bericht hebt verstuurd, verschijnt het bericht op het scherm als **Chat alias:>bericht**. U kunt het chatten voortzetten door een ander bericht te kiezen.
- − Als u het chat-scherm wilt verlaten, drukt u op (**STOP**). U kunt dan het menu SMS chat opnieuw openen en **Hervat chat** kiezen om de chat-sessie voort te zetten of **Stop chat** kiezen om een chat-sessie te beëindigen.
- − Als u wordt onderbroken door een inkomend gesprek tijdens een chat-sessie: Druk op  $\oslash$  om het gesprek te beantwoorden. Als het gesprek wordt beëindigd, keert u terug naar het standby-scherm. U kunt vervolgens de chatsessie hervatten met behulp van de optie **Hervat chat** uit het menu SMS chat.

U kunt op drukken om het inkomende gesprek te weigeren en kunt de chat-sessie voortzetten door de optie **Hervat chat** in het menu SMS chat te kiezen.

• Met **Log bekijken** kunt u een overzicht van de chat-gesprekken oproepen. U kunt de log-gegevens ook wissen met behulp van **Wis log**.

### *Icon SMS*

Met deze optie kunt u eerst een gewenste icoon kiezen en vervolgens een tekstbericht schrijven dat u samen met deze icoon wilt versturen. Als u klaar bent, kiest u of u het bericht wilt verzenden of opslaan. Deze optie heeft hetzelfde submenu als **Bewerken** in **Inbox**.

# *EasySMS*

Met EasySMS kunt u snel en gemakkelijk vaakgebruikte SMS-berichten verzenden. Een van tevoren vastgelegde lijst met berichten is opgeslagen in de telefoon samen met ruimte voor uw eigen aangepaste berichten. Deze berichten kunnen direct worden verzonden of worden ingevoegd in een persoonlijk bericht.

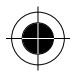

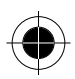

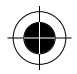

#### *Uw eigen EasySMS schrijven en opslaan*

Kies in de lijst met EasySMS één van de vijf lege regels en kies Bewerken om eigen zinnen te schrijven. Druk als u klaar bent op  $\odot$  (OK) of  $\oslash$  om de zin op te slaan. U keert terug naar de lijst met EasySMS. In de betreffende regel staat nu de door u opgeslagen zin.

#### *Een EasySMS oproepen*

Blader door de lijst met EasySMS en selecteer een zin door op  $\oslash$  (OK) of  $\oslash$  of op de betreffende cijfertoets te drukken. De onderstaande opties verschijnen.

• **Weergeven**

Hiermee geeft u de complete EasySMS weer. U kunt de zin nu aanpassen in het bericht dat u wilt verzenden. Druk vervolgens op  $\mathcal{D}$  (OK) of  $\mathcal{O}$  om het bericht te verzenden of op te slaan. Deze functies worden beschreven in **Bewerken**.

• **Zend SMS** 

U kunt het bericht naar één of meer ontvangers sturen.

#### • **Bewerken**

Hiermee past u de zin aan. Druk op  $\odot$  (OK) of  $\odot$  om de aangepaste zin op te slaan.

#### • **Wissen**

Hiermee verwijdert u de zin. De regel waarin de zin was opgeslagen, wordt weer leeg.

#### *Een vooraf ingestelde EasySMS oproepen*

Ga in de lijst met EasySMS naar de zin die u zoekt. Druk op  $\oslash$  (OK) of  $\oslash$  of een cijfertoets om deze zin te selecteren. Kies vervolgens **Weergeven** of **Zend SMS**.

# *Outbox*

Met deze functie kunt u de berichten lezen die u hebt verzonden of opgeslagen. Na het kiezen van deze optie verschijnen op het scherm de gegevens van het bericht dat u het laatst hebt opgeslagen, met het telefoonnummer en het nummer van het gegeven in de lijst. Blader door de lijst tot het gegeven dat u zoekt op het scherm verschijnt. Druk vervolgens op  $\mathcal{D}(\mathsf{OK})$  of  $\mathcal O$  om het bericht te bekijken. Druk als u klaar bent op  $\odot$  (**OPTIE**) of  $\oslash$  om één van de volgende opties te kiezen:

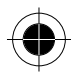

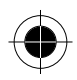

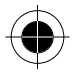

#### *Wissen*

Hiermee verwijdert u het geselecteerde bericht.

Zodra het bericht is verwijderd, verschijnt **Gewist, lees volgende?** Op het scherm. Druk op  $\odot$  (OK) of  $\oslash$  om het volgende bericht te lezen. Druk op (**STOP**) of als u de optie wilt verlaten.

#### *Bewerken*

Zie **Bewerken** hierboven.

#### *Zend SMS*

Hiermee kunt u het bericht naar één of meer ontvangers sturen.

#### *Zoek nummers*

Hiermee roept u verschillende opties voor het telefoonnummer van het huidige bericht op.

# *Voice-mail*

Met deze optie belt u naar het huidige voice-mailnummer van uw serviceprovider. Zodra u een bericht ontvangt, verschijnt de icoon op het scherm. Druk op  $\odot$  of  $\odot$  om terug te keren naar de standby-modus. De icoon  $\Box$  geeft dan een wachtend spraakbericht aan op lijn 1 of lijn 2. Houd so ingedrukt om de mailbox rechtstreeks te bellen of open de mailbox via dit menu.

#### *Bel*

Hiermee belt u de mailbox om uw voicemail af te luisteren.

#### *Bewerken*

Met deze optie kunt u uw mailboxnummer aanpassen. Toets het nummer van de voicemailbox van uw provider in en druk op  $\oslash$  (OK) of  $\oslash$ .

### *Info dienst*

Hiermee kunt u de info-berichten van uw serviceprovider ontvangen en kunt u de voorkeursonderwerpen en talen instellen. De volgende opties staan ter beschikking:

#### *Ontvangen*

Hiermee ontvangt u de info-berichten van uw serviceprovider.

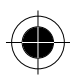

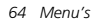

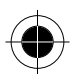

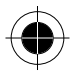

#### *Onderwerpen*

Hiermee geeft u de onderwerpen van de info-berichten weer. Nadat u dit item hebt opgeroepen, verschijnt **Geen ondrwrp Toevoegen?** Op het scherm als voordien geen onderwerpen werden opgeslagen. Druk op  $\odot$  (OK) of  $\odot$  en voer het gewenste onderwerp in. Als u voordien reeds een onderwerp hebt ingevoerd, verschijnt het op het scherm als u dit item oproept. U kunt vervolgens een nieuw onderwerp toevoegen of het opgeslagen onderwerp bewerken of wissen.

#### *Taal*

Met deze optie kunt u de verschillende talen voor info-berichten selecteren. Druk op  $\odot$  (OK) of  $\oslash$  om de gewenste taal te kiezen.

### *Instellingen*

Dit menu bevat verschillende opties om de berichteninstellingen aan te passen:

#### *SMS centrale*

Deze optie slaat het telefoonnummer van de berichtencentrale op. Het bericht dat u verzendt, wordt via deze berichtencentrale naar de ontvanger gestuurd.

Toets het nummer in van de berichtencentrale dat door uw provider wordt verstrekt en druk op  $\oslash$  (OK) of  $\oslash$  om het nummer op te slaan.

#### *Tijdsduur*

Met deze optie kunt u instellen hoe lang uw berichten bij de berichtencentrale moeten worden bewaard terwijl de berichtencentrale deze probeert door te sturen.

#### *Terugroute*

Met deze optie kunt u de terugroute instellen, zodat elk bericht dat is verzonden terwijl deze optie is ingeschakeld, zal worden teruggezonden via hetzelfde nummer van de servicecentrale.

#### *Notificatie*

Als u deze functie activeert, zendt uw serviceprovider u een leveringsrapport.

### *Formaat*

U kunt het netwerk vragen om uw tekstbericht in verschillende formaten te converteren. Kies uit de volgende formaten: Tekst, Pager, E-mail, Fax, Spraak, ERMES, Telex en Grp4 Fax.

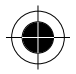

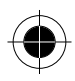

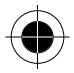

# *Wis alles*

Met deze optie wist u alle berichten.

# *Gesprekken*

Het item Gesprekken bevat verschillende opties om uw gesprekken te beheren.

# *Oproepen*

Dit menu bevat de gegevens over gesprekskosten en gesprekstijden.

### *Tijd*

Deze functie geeft de gesprekstijd weer.

• **Laatste** 

Deze optie geeft de duur van het laatste gesprek weer in uren, minuten en seconden.

• **Alle** 

Deze optie geeft de totale gesprekstijd van alle gesprekken weer.

• **Gevoerde** 

Deze optie geeft de totale gesprekstijd van alle uitgaande gesprekken weer.

• **Inkomend** 

Deze optie geeft de totale gesprekstijd van alle inkomende gesprekken weer.

• **Wis tijd** 

Hiermee wist u alle gegevens over gespreksduur.

### *Kosten*

Deze functie geeft de kosten van al uw gesprekken weer.

• **Laatste** 

Deze optie geeft de kosten van het laatste gesprek weer.

 $\bullet$  Alle  $\mathbf{P}^{\left( n\right) }$ 

Deze optie geeft de totale kosten van alle gesprekken weer.

• **Wis kosten** 

Hiermee wist u alle gegevens over gesprekskosten.

**R** $\mathbb{R}$  *PIN 2 is vereist.* 

#### **D**<sup>*Wat is PIN2?*</sup>

*PIN2 is een beveiligingscode die voornamelijk wordt gebruikt om beperkte diensten zoals gesprekskostenbeperking en vaste belnummers te controleren.*

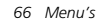

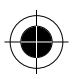

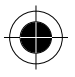
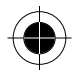

#### *Tarieven*

#### • **Kostenlimiet**

Met deze optie kunt u een limiet opgeven voor de totale gesprekskosten. Zodra deze limiet is bereikt, kunnen via het netwerk geen gesprekskosten meer worden gemaakt. Als de kostenlimiet op Aan staat, geeft het display het resterende tegoed weer.

- − **Aan:** de functie kostenlimiet is geactiveerd. (PIN2 is vereist.)
- **Uit:** de functie kostenlimiet is gedeactiveerd.
- **Valuta**

Met deze optie kunt u een voorkeursvaluta opgeven om de gesprekskosten te berekenen.

**n** *PIN2 is vereist* 

• **Kost eenheid** 

Hiermee kunt u de prijs per eenheid invoeren om de kosten te berekenen.

**D** $\circ$  *PIN2 is vereist.* 

### *Doorschakel.*

U kunt verschillende doorschakelmodi kiezen:

### *Spraak*

Hiermee kunt u spraakberichten naar een opgegeven telefoonnummer doorschakelen.

• **Activeren**

Met deze optie activeert u de functie Spraak. Toets het telefoonnummer in waarnaar u uw gesprekken wilt doorschakelen. Druk vervolgens op (**OK**) of  $\emptyset$ . De icoon  $\mathfrak{U}$  of  $\mathfrak{U}$  verschijnt op het scherm, afhankelijk van welke lijn u doorschakelt. Als u beide lijnen doorschakelt, verschijnt de icoon  $\mathbf{2}$ f.

### • **Annuleren**

Met deze optie annuleert u de functie Spraak.

• **Status** 

Deze optie geeft de status van de functie weer.

### *Bij bezet*

Deze optie schakelt inkomende gesprekken door als uw telefoon bezet is. Het gebruik van deze optie is hetzelfde als **Spraak**.

### *Geen antwrd*

Deze optie schakelt inkomende gesprekken door als de oproep niet wordt beantwoord. Het gebruik van deze optie is hetzelfde als **Spraak**.

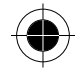

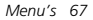

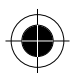

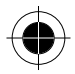

### *Onbereikbaar*

Deze optie schakelt inkomende gesprekken door als het netwerk geen contact kan maken met uw telefoon. Het gebruik van deze optie is hetzelfde als **Spraak**.

### *Opties*

Met deze optie kunt u spraakberichten doorschakelen naar het opgegeven telefoonnummer wanneer uw telefoon bezet is, onbereikbaar is of als u de oproep niet beantwoordt.

### *Annuleren*

Via deze optie kunt u het doorschakelen van inkomende gesprekken annuleren.

### *Blokkeren*

Blokkeren is een netwerkfunctie die kan worden gebruikt om uitgaande en inkomende gesprekken te blokkeren.

### *Uitgaande*

Deze optie blokkeert alle uitgaande gesprekken, behalve SOS-nummers.

• **Activeren**

Voer het password in dat door uw serviceprovider is vertrekt en druk op  $\odot$  (OK) of  $\odot$  om deze functie te activeren.

### • **Annuleren**

Voer het password in dat door uw serviceprovider is vertrekt en druk op **OK**) of  $\oslash$  om deze functie te deactiveren.

• **Status** 

Deze optie geeft de status van de functie weer.

### *Int'l uit*

Deze optie blokkeert alle uitgaande internationale gesprekken. Het gebruik van deze optie is hetzelfde als **Uitgaande**.

### *Int./eig.ld*

Deze optie blokkeert alle uitgaande internationale gesprekken behalve de gesprekken naar uw eigen land. Het gebruik van deze optie is hetzelfde als **Uitgaande**.

### *Inkomende*

Deze optie blokkeert alle inkomende gesprekken. Het gebruik van deze optie is hetzelfde als **Uitgaande**.

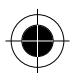

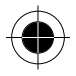

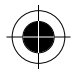

### *Bij roaming*

Deze optie blokkeert alle inkomende gesprekken tijdens roaming (als u in het buitenland verblijft). Het gebruik van deze optie is hetzelfde als **Uitgaande**.

### *Annuleren*

Met deze optie schakelt u alle opties voor Blokkeren uit. Voer het password in dat door uw serviceprovider is vertrekt en druk op  $\mathcal{D}(\mathsf{OK})$  of  $\mathcal{O}.$ 

### *Wijzig code*

Met deze optie kunt u het password voor de functie Blokkeren wijzigen.

### *Wisselgespr.*

Wanneer u tijdens het bellen een inkomend gesprek ontvangt, verschijnen het nummer van de nieuwe beller en het bericht dat er een wisselgesprek is. U kunt deze functie activeren, annuleren of de status ervan controleren.

## *Kies lijn*

Met deze functie kunt u twee verschillende telefoonnummers gebruiken voor één telefoon. U kunt het nummer opgeven dat u gebruikt voor uitgaande gesprekken en kunt beide telefoonnummers tegelijkertijd gebruiken om gesprekken te ontvangen zonder hiervoor twee telefoons nodig te hebben.

Kies Lijn 1 of Lijn 2. De icoon van de gekozen lijn (L1of L2) verschijnt op het standby-scherm.

### *Toon nummer*

Met deze optie kunt u kiezen of uw telefoonnummer wel of niet op de telefoon van de ontvanger mag verschijnen wanneer u belt.

### *Ingesteld*

De standaardinstelling van uw netwerk bepaalt of uw telefoonnummer op het scherm van de ontvanger verschijnt.

### *Aan*

Uw telefoonnummer verschijnt op de telefoon van degene die u belt.

### *Uit*

Uw telefoonnummer verschijnt niet op de telefoon van degene die u belt.

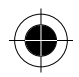

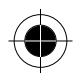

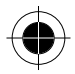

# *Instellingen*

Met dit menu kunt u de werking van de telefoon instellen.

### *ScreenSaver*

Via dit menu kunt een screensaver op uw mobiele telefoon weergeven die u hebt gedownload van een screensaver-website. U kunt ook kiezen voor de standaardanimatie die is opgeslagen in het telefoongeheugen.

### *Uit*

Wanneer u deze optie kiest, verschijnt geen screensaver. In plaats daarvan verschijnt telefoon- en netwerkinformatie.

### *Download*

Start een WAP-sessie om een animatie van de opgegeven screensaver-website te downloaden. Deze animatie wordt opgeslagen als een optie onder **Screensaver1** en **Screensaver2** in het menu **ScreenSaver**.

- A *Om met succes animaties te downloaden, moet u een abonnement hebben op de WAP-diensten en dient u ervoor te zorgen dat de WAP-instellingen correct zijn geconfigureerd in Wap Setup.*
- **D**<sup> $\mathbf{Q}$ <sup>*U*</sup> kunt animaties ook downloaden door **ScreenSaver** te kiezen in het menu</sup> *Gereedschap.*

**Da** SIS-animatie door NeoMtel.

### *Screensaver1*

Hiermee geeft u de standaardanimatie 1 van de mobiele telefoon weer. De door u gekozen screensaver wordt weergegeven op het standby-scherm als u het keypad gedurende ongeveer 30 seconden niet aanraakt. Het scherm schakelt van de screensaver naar de normale weergave als de telefoon een inkomend gesprek ontvangt of zodra u een toets op het keypad indrukt.

### *Screensaver2*

Hiermee geeft u de standaardanimatie 2 van de mobiele telefoon weer. De scenario's zijn hetzelfde als beschreven bij **Screensaver1** nadat u Screensaver2 hebt gekozen of één van de andere animaties die u van het Internet hebt gedownload.

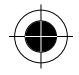

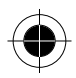

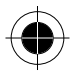

### *Tijd en datum*

Met deze optie stelt u de huidige datum en tijd in die wordt weergegeven op het standby-scherm. Gebruik de alfanumerieke toetsen om het jaar, de maand en de dag in te stellen. Druk ter bevestiging op  $\odot$  (OK) of  $\oslash$ . Druk voor het instellen van de tijd op  $\bigcirc$  om de uren in te voeren en druk vervolgens op  $\bigcirc$  om de minuten in te voeren. Druk op (**DEL**) om een cijfer te wissen.

### *Aan/uit tijd*

Met deze functie kunt u de telefoon automatisch in- en uitschakelen op opgegeven tijdstippen om de levensduur van de batterij te verlengen.

A *Zorg er altijd voor dat deze functie is uitgeschakeld aan boord van een vliegtuig of in een andere omgeving waar het gebruik van mobiele telefoons verboden is.* 

### *Inschakeltijd*

Met deze optie geeft een tijd op waarop de telefoon automatisch wordt ingeschakeld. Gebruik (\*) of de cijfertoetsen om het uur en de minuten (24-uurformaat) in te voeren.

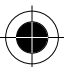

### *Uitschakeltijd*

Met deze optie geeft een tijd op waarop de telefoon automatisch wordt uitgeschakeld.

### *Altijd aan*

In deze modus zal de telefoon elke dag op de ingestelde tijden worden in- en uitgeschakeld.

### *Eénmalig*

In deze modus zal de telefoon slechts één cyclus van in- en uitschakelen uitvoeren. De telefoon blijft in de huidige status tot dit anders wordt geconfigureerd.

Bijvoorbeeld: U stelt de inschakeltijd in op 08:00 en de uitschakeltijd op 22:00 instelt en selecteert Eenmalig om 12:00. Als u de telefoon ingeschakeld laat, schakelt hij zichzelf uit om 22:00 en opnieuw in om 08:00 en blijft hij ingeschakeld. Als u Eenmalig kiest om 06:00 en vervolgens de telefoon uitschakelt, schakelt de telefoon zichzelf in om 08:00 en uit om 22:00 en blijft hij uitgeschakeld tot u de telefoon handmatig weer inschakelt. Als u Eenmalig kiest om 06:00 maar de telefoon ingeschakeld laat, blijft hij ingeschakeld tot 22:00. Om 8:00 de volgende dag schakelt de telefoon zichzelf in en blijft hij ingeschakeld tot u de telefoon handmatig weer uitschakelt.

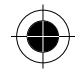

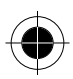

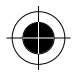

### *Uitschakelen*

Hiermee schakelt u alle ingestelde in- en uitschakeltijden uit.

### *WAP Setup*

Om in te loggen op het mobiele Internet, moet u een abonnement hebben op de WAP-diensten die ter beschikking worden gesteld door uw serviceprovider en dient u ervoor te zorgen dat uw toegangsinstellingen correct geconfigureerd zijn.

### *Proxy inst.*

Uw telefoon wordt geleverd met 3 WAP-profielen om het surfen te vereenvoudigen. Om de instellingen van de WAP-profielen te configureren, kiest u één van de profielen (1-3). De twee andere profielen kunt u vervolgens op dezelfde manier instellen.

### **Profiel 1**

Druk op  $\odot$  (OK) of  $\odot$ . De volgende opties verschijnen:

• **Kies profiel**

Met deze optie stelt u profiel 1 als standaard in.

• **Inbel geg.** 

Hier voert u de onderstaande gegevens is die worden verstrekt door uw Internet Service Provider (ISP).

### − **Nummer**

Dit is het nummer dat uw telefoon belt om toegang te krijgen tot het Internet. Uw ISP verstrekt u dit nummer.

− **ID**

Dit is uw gebruikersnaam, die door uw ISP wordt vertrekt.

− **Password**

Toets het password in dat door uw ISP wordt verstrekt.

Stel vervolgens de baudrate (datatransmissiestandaard) en het lijntype in:

− **Baud rate**

Deze standaardinstelling is 9600, de standaard datatransmissiesnelheid voor GSM-toestellen.

− **Lijntype**

Dit is het type verbinding dat u maakt met uw ISP. De standaardinstelling is ISDN.

• **Primaire geg**

Dit is het IP adres en poort van de gateway (hoofdserver van de ISP) waarmee u toegang krijgt tot het Internet. Voer de IP en poort in die door uw serviceprovider wordt verstrekt.

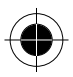

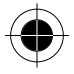

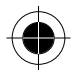

#### • **Secundair**

Voer het backup IP-adres en poort in indien beschikbaar. Het backup IP-adres en poort wordt gebruikt, indien de hoofdserver tijdens het inbellen niet reageert.

### • **Home pagina**

Geef de homepage op door het webadres in te toetsen. Als de netwerkserviceprovider een standaard homepage heeft ingesteld, verschijnt de door u hier ingevoerde pagina echter niet. De door u in het WAP-menu opgegeven homepage heeft prioriteit ten opzichte van de pagina die u bij deze optie opgeeft.

#### • **Profielnaam**

U kunt hier de profielnaam wijzigen.

#### *Idle Time Out*

U kunt de tijd opgeven die de telefoon wacht voordat de verbinding wordt verbroken als geen Internet-activiteiten worden vastgesteld. Minimum: 30 seconden; Maximum: 1000 seconden.

#### *Reset cache*

De cache dient als tijdelijk geheugen dat de inhoud van de laatst bekeken webpagina opslaat. Door de cache te resetten wordt de gehele webinhoud die erin is opgeslagen gewist.

### *Vergrendelen*

Kies deze functie als u wilt vermijden dat per ongeluk wordt gebeld. U kunt de vergrendeling ook activeren door in de standby-modus de toets  $\mathcal O$  ingedrukt te houden. Als de vergrendeling is geactiveerd, verschijnt **•** onderaan op het scherm in de standby-modus. Inkomende gesprekken kunnen nog steeds worden beantwoord door op  $\emptyset$  te drukken. Druk op  $\curvearrowright$  (Deblok) of op  $\emptyset$  en vervolgens op com het keypad te ontgrendelen.

#### *Automatisch*

De vergrendeling wordt ongeveer 30 seconden nadat u deze functie hebt ingeschakeld geactiveerd.

#### *Vergrendelen*

Hiermee vergrendelt u het keypad onmiddellijk.

#### *Uit*

Hiermee schakelt u de functie uit.

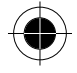

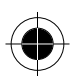

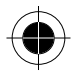

### *Taal*

U kunt de taal kiezen die wordt gebruikt om informatie weer te geven.

- A *De taal die u kiest wordt opgeslagen in het geheugen van de SIM-kaart. De taalinstelling kan dus veranderen als u een andere SIM-kaart in de telefoon plaatst.*
- $\mathbb{R}$  U kunt de standaardinstelling voor de taal wijzigen door in de lijst te bladeren *en de gewenste taal te selecteren.*

### *Invoer keuze*

U kunt de standaard invoermethode instellen die in het editor-scherm verschijnt. Kies **iTAP**, dat het woord dat u typt voorspelt, of Multi Tik.

### *Tijd alarm*

Als u deze functie activeert, geeft uw telefoon tijdens een gesprek om de minuut een pieptoon. Kies Aan of Uit.

### *Bel opnieuw*

Als een oproep niet wordt beantwoord, belt uw telefoon het nummer continu opnieuw. Het nummer wordt maximaal 10 keer opnieuw gebeld tot de oproep wordt beantwoord. U kunt deze functie in- of uitschakelen.

## *Verlichting*

Met deze optie kunt u de duur van de verlichting instellen. De verlichting wordt ingeschakeld op het moment dat de telefoon een oproep, een bericht, enz. ontvangt of wanneer u een toets van het keypad indrukt. Kies een gewenste periode of schakel de verlichting uit.

### *Voice Dial*

Met deze optie activeert/deactiveert u Voice Dial in de standby-modus.

### *Herstellen*

Met deze optie stelt u alle instellingen terug op de standaardinstelling. Voer de telefooncode in (de standaard telefooncode is 1234) en druk ter bevestiging twee keer op  $\mathcal{D}(\mathbf{OK})$  of  $\mathcal{D}$ .

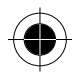

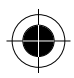

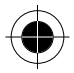

# *Netwerk*

Wanneer u uw mobiele telefoon inschakelt, meldt deze zich automatisch aan bij de opgegeven serviceprovider. Met dit menu kunt u indien gewenst een geschikte serviceprovider en een geschikt systeem kiezen.

### *Automatisch*

Als u deze functie kiest, zoekt de telefoon nogmaals naar het netwerk.

### *Handmatig*

De telefoon geeft een lijst met beschikbare serviceproviders waaruit u een keuze kunt maken.

### *Band*

Met deze functie kunt u de frequentieband voor de GSM-radiostandaard kiezen. Bij **Automatisch** selecteert de telefoon automatisch een geschikt netwerksysteem. Meld uw telefoon aan bij een GSM 900 of GSM 1800 netwerk door **GSM900** of **GSM1800** te kiezen.

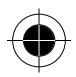

# *Beveiliging*

Dit menu bevat opties voor de instellingen, de controle van de PIN-code, de telefooncode, het SIM slot, enz. en opties voor het instellen van de beperkingen bij uitgaande en inkomende gesprekken.

### *Code status*

### *PIN-code*

Met deze optie kunt u de PIN-code activeren/deactiveren door Aan of Uit te kiezen. Zodra u de status van de PIN-code wijzigt, wordt u gevraagd de PIN in te voeren.

### *Telefooncode*

Met deze optie kunt u de telefooncode instellen. De telefooncode kan worden ingesteld om uw telefoon tegen ongeoorloofd gebruik te beschermen. De telefooncode bestaat uit vier cijfers. De standaardinstelling is 1234.

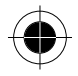

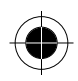

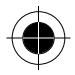

### *Nieuwe codes*

### *PIN-code*

Met deze optie kunt u uw SIM-kaart PIN-code wijzigen. De optie PIN-code moet ingesteld zijn op Aan en u moet eerst de oude PIN-code intoetsen voor u verder kunt gaan. Toets de nieuwe PIN-code in en druk op  $\oslash$  (OK) of  $\oslash$ . Toets de nieuwe PIN-code opnieuw in en druk ter bevestiging op  $\odot$  (OK) of  $\oslash$ .

### *PIN2-code*

De PIN 2-code kan op dezelfde manier worden gewijzigd als de PIN-code.

! *Als driemaal achtereen een onjuiste PIN2-code wordt ingevoerd, moet de PUK2-code worden ingetoetst om PIN2 te deblokkeren, indien deze door uw serviceprovider is verstrekt.* 

### *Telefooncode*

De telefooncode kan op dezelfde manier worden gewijzigd als de PIN-code.

### *Netwerkcode*

De netwerkcode kan op dezelfde manier worden gewijzigd als de PIN-code.

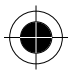

### *Bep. kiezen*

Met deze functies kunt u het gebruik van uw telefoon beperken tot bepaalde nummers.

■ U moet een PIN2-code hebben, voordat u deze functie kunt gebruiken.

! *Als driemaal achtereen een onjuiste PIN2-code wordt ingevoerd, moet de PUK2-code worden ingetoetst om PIN2 te deblokkeren, indien deze door uw serviceprovider is verstrekt.* 

### *Weergeven*

Met deze optie kunt u door de nummers in de lijst Bep. Kiezen bladeren.

### *Status Setup*

Met deze optie kunt u wisselen tussen Bep. kiezen Aan of Uit. U wordt gevraagd de PIN2 in te voeren.

### *Wijzigen*

Voordat u gegevens kunt toevoegen, bewerken en wissen in de lijst Bep. kiezen, moet u de PIN2-code invoeren.

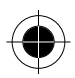

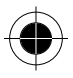

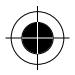

### *SIM slot*

Met deze functie kunt u ongeoorloofd gebruik van uw telefoon met onbekende SIM-kaarten helpen vermijden.

Als u deze functie op Aan instelt en de SIM-kaart in uw telefoon is niet de kaart die werd gebruikt om deze functie te activeren, wordt u gevraagd om de SIMslotcode in te voeren zodra u uw telefoon inschakelt. Als de ingevoerde SIMslotcode correct is, herkent de telefoon automatisch de SIM-kaart. De volgende keer dat u uw telefoon inschakelt met de nieuwe herkende SIM-kaart, wordt u niet opnieuw gevraagd om de SIM-slotcode in te voeren. Is de SIM-slotcode echter niet correct, verschijnt op het display **Goede SIM plaatsen** en zal de telefoon functioneren alsof de SIM-kaart niet is geplaatst. De telefoon kan max. drie verschillende SIM-kaarten herkennen.

**A** *Er geldt geen beperking voor het aantal pogingen om de SIM-slotcode in te voeren.* 

### *Status Setup*

Hiermee stelt u SIM-slot in op Aan of Uit. U moet eerst de SIM-slotcode invoeren voordat u de status van het SIM-slot kunt wijzigen. (De standaard SIM-slotcode is 00000000.)

### *Nieuwe code*

Met deze optie kunt u de SIM-slotcode wijzigen. Voer de originele SIM-slotcode en de nieuwe SIM-slotcode twee keer in en druk op  $\odot$  (OK) of  $\oslash$ . De lengte van de code kan variëren tussen 1 en 8 cijfers, afhankelijk van uw instelling.

# *Audio*

Met dit menu kunt u de audio-instellingen van uw telefoon wijzigen.

### *Beltoontype*

Met deze optie kiest u een beltoon uit een aantal verschillende melodieën. De hier ingestelde beltoon geldt voor het actieve profiel (zie **Profielen**). Blader door de lijst met beschikbare beltonen en luister naar de geselecteerde melodie. Druk vervolgens op  $\mathcal{O}(\mathsf{OK})$  of  $\mathcal O$  om uw keuze te bevestigen. De telefoon kan maximaal 5 gedownloade beltonen ondersteunen. Deze worden aan de lijst met standaard beltonen toegevoegd die is opgeslagen op uw telefoon.

### *VibraCall*

Met deze optie kiest u een gewenste trilmodus uit de volgende opties. De hier ingestelde trilmodus geldt voor het actieve profiel (zie **Profielen**).

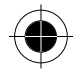

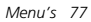

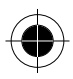

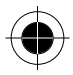

### *Uit*

Hiermee schakelt u de trilmodus uit.

#### *Vibra en beltoon*

De telefoon trilt en gaat tegelijkertijd over bij een inkomend gesprek.

### *Vibra alleen*

De telefoon trilt zonder beltoon bij een inkomend gesprek.

#### *Vibra dan beltoon*

Bij een inkomend gesprek trilt de mobiele telefoon vijf keer voordat de telefoon overgaat.

### *SMS-alarm*

Hiermee kiest u een waarschuwingstoon voor inkomende SMS-berichten. U telefoon laat het ingestelde geluid horen zodra een SMS wordt ontvangen. De hier ingestelde waarschuwingstoon geldt voor het huidige profiel.

### *Profielen*

Dit menu bevat een lijst met profielen. U kunt de audio-instellingen van elk profiel aanpassen en een profiel activeren voor een bepaalde gebeurtenis of situatie.

### *Algemeen*

- *Activeer*  Hiermee activeert u de instellingen van het profiel Algemeen.
- *Aanpassen*  Met dit menu kunt u de onderstaande opties indien nodig aanpassen:
- − **Vibracall**

Hiermee stelt u de trilmodus in:

**Uit:** hiermee schakelt u de trilmodus uit.

**Vibra dan beltoon:** de telefoon trilt en gaat tegelijkertijd over bij een inkomend gesprek.

**Vibra alleen:** de telefoon trilt zonder beltoon bij een inkomend gesprek. verschijnt bovenaan op het standby-scherm als u deze modus kiest.

− **Vibra dan beltoon:** bij een inkomend gesprek trilt de mobiele telefoon vijf keer voordat de telefoon overgaat.

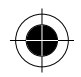

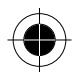

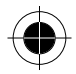

### • **Beltoontype**

Met deze optie kiest u een beltoon uit een aantal verschillende melodieën. Blader door de mogelijke beltoontypes en lijster naar de geselecteerde melodie. Druk vervolgens op  $\mathcal{O}(OK)$  of  $\mathcal O$  om uw keuze te bevestigen.

### • **Belvolume**

Hiermee kunt u het belvolume instellen (D)). U kunt kiezen uit vijf volumes. Druk op  $\bigcirc$  om het belvolume te wijzigen en druk op  $\bigcirc$  (OK) of  $\emptyset$  om uw keuze te bevestigen.

#### • **SMS-alarm**

Hiermee kiest u een waarschuwingstoon voor inkomende SMS-berichten.

• **Toetstoon** 

Deze instelling bepaalt of u toetstonen hoort.

• **Antwoord met** 

U hebt de keuze uit twee opties om inkomende gesprekken te beantwoorden:

- − **Elke toets:** de inkomende gesprekken kunnen worden beantwoord door op een willekeurige toets te drukken.
- Verzendtoets: de inkomende gesprekken worden beantwoord door op *⊙* te drukken.

### • **Verbind toon**

Met deze functie stelt u in of op uw telefoon een alarmtoon klinkt of de telefoon trilt of dat de verlichting knippert zodra de ontvanger uw oproep beantwoordt.

### *Stil*

Hiermee stelt u het stille gebruik van de telefoon in (trillen aan, beltoon en toetstoon uit, enz.). De instellingen kunnen op dezelfde manier worden gewijzigd als bij **Algemeen**.

### *Vergadering*

Hiermee stelt u de telefoon voor het gebruik tijdens een vergadering in (trillen aan, beltoon uit, enz.). De instellingen kunnen op dezelfde manier worden gewijzigd als bij **Algemeen**.

### *Buiten*

Hiermee stelt u de telefoon voor buitengebruik in (beltoonvolume hoog, enz.). De instellingen kunnen op dezelfde manier worden gewijzigd als bij **Algemeen**.

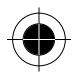

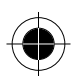

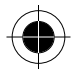

### *Telefoon*

Hiermee stelt u de telefoon voor gebruik met een carkit in. De instellingen kunnen op dezelfde manier worden gewijzigd als bij **Algemeen**.

### *Persoonlijk*

De opties zijn dezelfde als die bij **Algemeen** en kunnen op dezelfde manier worden gewijzigd

### *Bel groep*

Hiermee activeert/deactiveert u de functie Bel groep.

### *Mijn tonen*

Met deze functie kunt u maximaal 5 eigen beltoonmelodieën componeren met behulp van de beschikbare muzieknoten die zijn opgeslagen in het telefoongeheugen.

Kies een lege beltoon. Het volgende scherm verschijnt:

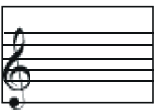

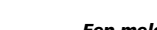

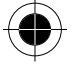

### *Een melodie componeren*

- **Lengte van de noot instellen:** Druk op de betreffende toets ( $\textcircled{1} \sim \textcircled{1}$ ) om een noot met de gewenste lengte toe te voegen (zie onderstaande tabel).
- **Hoogte van de noot instellen:** Nadat u een noot met de juiste lengte hebt toegevoegd, drukt u dezelfde cijfertoets verscheidene keren in om de noot hoger of lager op de notenbalk te plaatsen.
- Druk op  $\bigcirc$  om met de cursor van noot naar noot te gaan.
- Druk op  $\odot$  om de noot rechts van de cursor te wissen.
- **EXP Een melodie mag niet langer duren dan 24 seconden. Zodra deze limiet is** *bereikt, kunnen geen noten meer worden toegevoegd.*

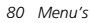

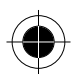

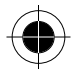

### *Overzicht van de toetsen*

De onderstaande tabel geeft weer hoe u de muzieknoten van verschillende lengtes en de symbolen kunt invoeren met behulp van de cijfertoetsen:

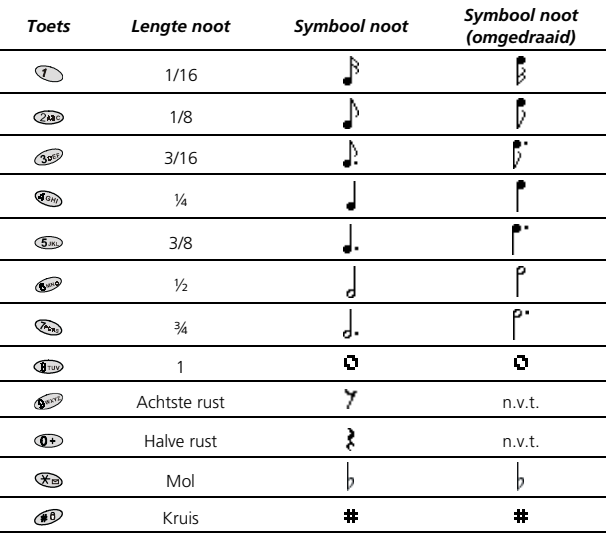

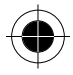

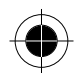

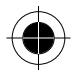

#### *Instellingen*

Als u klaar bent met de partituur van een melodie, drukt u op  $\mathcal P$  of  $\mathcal O$  om uit de volgende opties te kiezen:

- **Afspelen**  Hiermee speelt u de melodie af die u zojuist hebt gecomponeerd.
- **Bewaar**  Hiermee slaat u de melodie als **beltoontype** in **Profielen** op.
- **Bewerken**  Hiermee kunt u de melodie bewerken.
- **Nieuwe naam**

Hiermee wijzigt u de naam van de melodie. U moet de melodie eerst opslaan voordat u de naam kunt wijzigen.

• **Tempo p/min** 

Hiermee past u het tempo aan aan het gewenste ritme. U moet de melodie eerst opslaan voordat u het tempo kunt wijzigen.

• **Wissen** 

Hiermee verwijdert u de melodie.

• **Zend melodie** 

U kunt de melodie naar iemand versturen. Dit gaat op dezelfde manier als het verzenden van een SMS. U moet de melodie eerst opslaan voordat u deze kunt verzenden.

# *Gereedschap*

### *Uw Motorola Talkabout 191 aan uw eigen wensen aanpassen*

Update uw Motorola Talkabout 191 met de nieuwste en mooiste beltonen en screensavers. Bezoek de nieuwe funsite van Motorola op http://www.motorolafun.com of de WAP-site op http://wapmotorolafun.com. Hier vindt u beslist wat u zoekt...! (Diensten kunnen per land verschillen). Eventueel kan er een andere URL al in uw toestel zijn geprogrammeerd.

### *ScreenSaver*

Met deze functie kunt u maximaal 3 screensavers downloaden van een screensaver-website.

■ Om animaties te kunnen downloaden, moet u op WAP-diensten *geabonneerd zijn.* 

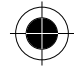

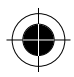

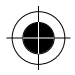

### *Download*

**■ U kunt animaties ook downloaden door ScreenSaver** te kiezen in het menu *Instellingen.* 

- Als u deze optie voor de eerste keer bezoekt, ziet u een lijst met 3 lege regels voor screensavers. Kies een regel uit de lijst en druk op  $\oslash$  (OK) of  $\oslash$ . Uw telefoon start een WAP-sessie en roept de opgegeven Motorola® screensaverwebsite op. Op deze site kunt u de gewenste animatie downloaden.
- Daarna verschijnt de lijst met animaties weer op het scherm en wordt op de regel de naam weergegeven van de animatie die u hebt gekozen. Dit houdt in dat de animatie op deze positie is opgeslagen. U kunt deze nieuwe animatie uit de lijst kiezen en opgeven wat u met de animatie wilt doen:
- − **Afspelen:** hiermee laat u de animatie zien.
- − **Wissen:** hiermee wist u de animatie.
- − **ScreenSaver:** hiermee activeert u de animatie als de screensaver voor de standby-modus. U kunt dit ook doen in het menu **Instellingen**.

#### *Setup*

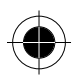

Met deze optie kunt u het ingestelde webadres (URL) wijzigen, zodat u animaties van een andere website kunt downloaden. Als u deze optie voor de eerste keer kiest, verschijnt de vooraf ingestelde animatie-URL op het scherm. Vervolgens kunt u een andere URL opgeven. Druk als u klaar bent op  $\odot$  (OK) of  $\oslash$  om de URL als standaard-URL voor een nieuwe screensaver-website op te slaan.

### *Operatormenu*

Deze functie wordt geleverd door uw serviceprovider. Afhankelijk van uw SIMkaart en de beschikbare diensten vindt u verschillende extra opties onder deze optie. Biedt uw serviceprovider deze diensten echter niet aan, dan verschijnt dit item niet op uw scherm. Neem voor meer informatie contact op met uw provider. De naam van dit menu is afhankelijk van de service van uw serviceprovider.

### *Internet*

Zie **Het mobiele Internet** voor meer informatie over het navigeren op het Internet.

Toegang tot het Internet is ook mogelijk via het menu Quick Access door op  $\mathbb{C}$  te drukken in de standby-modus. De standaardopties in het menu Quick Access kunnen per land verschillen.

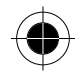

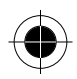

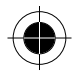

## *Spelletjes*

### *Snake*

Laat de slang groeien door haar zoveel mogelijk lekkernijen te eten te geven. Gebruik de toetsen (omhoog), (omlaag), (rechts) en (inks), of (▼ met de klok mee / ▲ tegen de klok in) om de slang naar een lekkernij te leiden. Hoe langer de slang, des te hoger de score. De slang mag niet stoppen of achteruit gaan. Als de slang haar eigen staart, haar eieren of het buitenste kader raakt, is het spel afgelopen. Op het scherm verschijnt dan uw score. Als u dit spel kiest, verschijnen de onderstaande opties:

### • **Doorgaan**

Hiermee hervat u een spel na een korte pauze. Dit item verschijnt alleen als een spel tijdelijk is onderbroken.

### • **Nieuw spel**

Hiermee start u een nieuw spel. Als u het spel wilt stoppen voordat het is afgelopen, drukt u op .

Om een gestopt spel voort te zetten, kiest u **Doorgaan**.

### • **Vorig beeld**

Hiermee laat u het laatst behaalde resultaat bij dit spel zien.

• **Niveau**

Hiermee stelt u de moeilijkheidsgraad van het spel in.

• **Beste score**

Hiermee laat u de hoogste score zien die ooit bij dit spel is behaald.

• **Aanwijzingen**

Hiermee kunt u de aanwijzingen voor het spel lezen.

### *Tetris*

Tetris is een bedrieglijk eenvoudige, zeer verslavend werkende elektronische puzzel. Bij dit spel is het de bedoeling dat u de vallende blokken, "Tetramino's" genaamd, in de juiste positie op de bodem van een rechthoekige put laat vallen. Tetramino's zijn vormen die uit 4 blokken bestaan. Er zijn 7 verschillende vormen mogelijk. De Tetramino's moeten in hun val worden gedraaid en zodanig op de bodem worden geplaatst, dat er geen open ruimtes ontstaan. Wanneer u een volledige horizontale lijn met blokken hebt gemaakt, verdwijnt de lijn van het scherm. Als de lijnen gaten vertonen, blijven zij op het scherm staan en wordt de stapel Tetramino's steeds hoger en hoger. Als de stapel Tetramino's de bovenkant bereikt, is het spel afgelopen! Gebruik de volgende toetsen om een blok te verplaatsen:

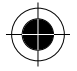

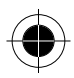

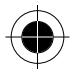

- Met  $\emptyset$  of  $\bullet$  draait u een vallend blok.
- Met  $\odot$   $\infty$  en  $\circ$  verplaatst u een blok naar rechts of naar links.
- Met  $\textcircled{\tiny{\textcircled{\#}}}$  laat u een blok sneller vallen

De menuopties in dit spel komen overeen met die bij het spel Snake.

#### *Nummers*

Zet de nummers in de juiste volgorde zoals hieronder wordt afgebeeld. Gebruik de toetsen  $\circledast$  (omhoog)  $\circledast$  of  $\circledast$  (omlaag),  $\circledast$  (rechts) en  $\circledast$  (links) of  $\circledast$ (omhoog en omlaag) om de nummers te verplaatsen. Tijdens het spel worden de tijd en het aantal genomen stappen op het scherm weergegeven.

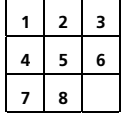

De menuopties in dit spel komen overeen met die bij het spel **Snake**, alleen ontbreekt **Beste score**.

#### *Bricks*

Bij dit spel moet u met een racket en een bal een stenen muur kapot slaan. Als alle stenen zijn gebroken, gaat u naar het volgende niveau en moet u de volgende muur afbreken.

- Start een spel door op  $\odot$  te drukken en de bal te raken. De bal verplaatst zich over het scherm en verandert van richting als deze de stenen raakt. Als de bal een steen raakt, verdwijnt de steen.
- Gebruik  $\mathcal O$  (naar rechts) en  $\mathcal O$  (naar links) of  $\mathcal O$  om het racket langs de onderkant van het scherm te verplaatsen. Houd deze toetsen ingedrukt om het racket continu te verplaatsen. Als de bal de onderkant van het scherm bereikt, slaat u de bal met behulp van het racket opnieuw tegen de stenen.
- U kunt de richting van de bal wijzigen door deze in een bepaalde hoek te raken.
- U hebt drie ballen voor elk spel. Als de bal langs het racket gaat, krijgt u de volgende bal. Het spel is afgelopen zodra u de drie ballen hebt verspeeld.
- Hoe meer stenen u breekt, des te meer punten u scoort.
- Op het scherm kan een vallend voorwerp verschijnen als de bal de stenen raakt. Een icoon in de rechter benedenhoek van het scherm vertelt u of u het voorwerp moet vangen of maar beter kunt ontwijken.

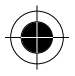

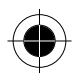

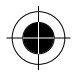

- − Het doodshoofd waarschuwt u dat u het vallende dodelijke voorwerp moet ontwijken. Als het voorwerp uw racket raakt, hebt u een bal minder tegoed.
- − De sleutel vertelt u dat u een vallend voorwerp moet vangen om direct door te kunnen gaan naar het volgende niveau.
- − **\$** duidt op een bonus als u dit voorwerp vangt.

− De raket vertelt u dat de bal sneller zal stuiteren als u dit voorwerp vangt. De menuopties in dit spel komen overeen met die bij het spel **Snake**.

### *Vijf op rij*

Dit spel wordt gespeeld met twee spelers. Een speler speelt met de zwarte stenen, de ander met de witte stenen. De spelers doen om beurten een zet door een steen op het bord te plaatsen. Degene die 5 opeenvolgende stenen van zijn eigen kleur horizontaal, verticaal of diagonaal op het bord heeft geplaatst, heeft gewonnen.

Voordat u het spel start, moet worden bepaald welke kant eerst speelt door één van de onderstaande opties in het menu **Nieuw spel** te kiezen:

• **Telefoon**

Uw telefoon doet de eerste zet.

• **Speler** 

U doet de eerste zet.

Gebruik de onderstaande toetsen om het spel te spelen:

- Verplaats de cursor met de toetsen  $\circledast$  (omhoog),  $\circledast$  (omlaag),  $\circledast$ (rechts),  $\mathcal{Q}(links)$ ,  $\mathcal{Q}(links)$  (linksboven),  $\mathcal{Q}(rels)$  (rechtsonder),  $\mathcal{Q}(links)$  (linksonder) (rechtsboven).
- Druk op  $\emptyset$  of  $\mathbb{S}$  om een steen te plaatsen; druk op  $\bigodot$  om een zet ongedaan te maken.
- Druk op  $\textcircled{\tiny{\textcircled{\tiny{M}}}}$  om in of uit te zoomen. Met  $\textcircled{\tiny{M}}$  schuift u het ingezoomde schaakbord omhoog/omlaag.

De menuopties in dit spel komen overeen met die bij het spel **Snake**, alleen ontbreekt **Beste score**.

#### *Box World*

Bij dit spel is het de bedoeling om in zo min mogelijk zetten alle dozen op te ruimen. Dit doet u door elke doos op een vast zwart object te schuiven. Zodra alle dozen op het zwarte voorwerp staan, gaat u door naar het volgende niveau.

Gebruik de onderstaande toetsen om het spel te spelen:

• Verplaats het ingekleurde vakje met behulp van de toetsen (omhoog), (omlaag), (echts), (omloog en omlaag).

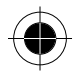

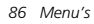

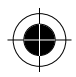

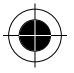

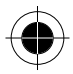

- Druk op  $\odot$  om een zet ongedaan te maken. Druk op  $\oslash$  om het spel opnieuw te starten.
- Druk op cor de huidige status van het spel. U ziet o.a.:
- − het aantal zetten in het huidige spel.
- − het laagste aantal zetten in alle tot nu toe gespeelde spellen.

De menuopties in dit spel komen overeen met die bij het spel **Snake**, alleen ontbreekt **Beste score**.

### *Kalender*

Als u deze functie oproept, wordt een kalender weergegeven op het scherm en wordt de huidige datum gemarkeerd. Als u de huidige tijd en datum nog niet hebt ingesteld, kunt u dit doen via **Tijd en datum**. Druk op en **ou de** om naar de vorige of volgende maand te springen. Druk vervolgens op  $\mathbb Q$  om de datum te selecteren.

Nadat een datum is geselecteerd, drukt u op  $\oslash$  (OK) of  $\oslash$  om de volgende opties op te roepen:

### *Dag weergave*

Hiermee kunt u de memo's bekijken voor de geselecteerde dag. Na het lezen van een memo kunt u op  $\odot$  (OK) of  $\odot$  drukken om de memo te wissen, te bewerken of naar een andere datum door te sturen.

### *Maak memo*

Schrijf de memo en druk ter bevestiging op  $\infty$  (OK) of  $\emptyset$ . U wordt gevraagd een datum voor deze memo in te voeren. Als u klaar bent, verschijnt **Alarm aan?** op het scherm. Als u de alarmfunctie wilt activeren voor dit item, drukt u op (**OK**) of  $\emptyset$  om de alarmtijd in te stellen. Als een alarm niet nodig is, drukt u op  $\bigodot$ (**STOP**) om de memo op te slaan.

#### *Wis memos*

U kunt de optie Eén voor één kiezen en op  $\mathbb{Q}$  en  $\mathscr{D}$  (OK) of  $\mathscr{O}$  drukken om memo's elk afzonderlijk te selecteren en te wissen of de optie **Alles** kiezen om alle memo's te wissen.

### *Alle memos*

U kunt op  $\odot$  (OK) of  $\odot$  drukken, om de memo's weer te geven. Als u de memo hebt gelezen, kunt u op  $\odot$  (OK) of  $\odot$  drukken om de memo te wissen, te bewerken of naar een andere datum door te sturen.

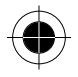

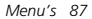

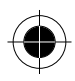

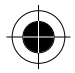

### *Kies datum*

U kunt de datum invoeren van de memo die u wilt lezen. Op het scherm verschijnt de geselecteerde datum. Druk op  $\oslash$  (OK) of  $\oslash$  om de memo voor die dag weer te geven.

### *Alarm*

Hiermee stelt u de alarmklok in:

### *Dagelijks*

Met deze optie gaat het alarm elke dag op hetzelfde tijdstip af, zelfs als de telefoon uit staat. Druk op  $\odot$  om de uren in te voeren en druk vervolgens op  $\circled{ }$ om de minuten op dezelfde manier in te voeren. U kunt de tijd ook met behulp van de cijfertoetsen intoetsen. Druk op (**WIS**) om foutieve cijfers te wissen.

### *Een keer*

Met deze optie gaat het alarm slechts één keer af.

### *Uit*

Hiermee schakelt u de alarmklok uit.

### *Calculator*

Met deze functie kunt u eenvoudige berekeningen uitvoeren via het keypad op uw telefoon. U kunt deze functie ook gebruiken om valuta te converteren.

### *Gebruik van de calculator-functie*

Als u deze optie kiest, verschijnt een cursor linksboven op het scherm. Voer de cijfers en rekenkundige symbolen aan de hand van de onderstaande tabel in.

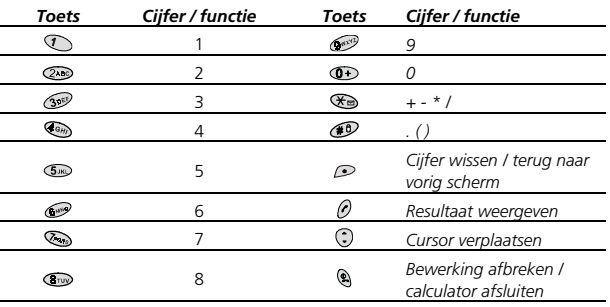

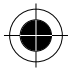

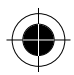

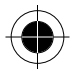

Als voorbeeld berekenen we de volgende formule: 123 x (456+34) / 4-2  $Druk$  op de toetsen  $\mathbb{Q}$  and  $\mathbb{G}$  (driemaal)  $\mathbb{G}$  (tweemaal)  $\mathbb{G}$   $\mathbb{G}$ 

**(b)** ( $\mathcal{F}$ ) ( $\mathcal{F}$ ) (driemaal)  $\mathcal{F}$ ) (viermaal)  $\mathcal{F}$  (tweemaal)  $\mathcal{F}$ ). Druk op  $\oslash$  en kies = om het resultaat weer te geven.

### *Valuta omrekenen*

- **1** Druk op  $\oslash$  zodra het calculatorscherm verschijnt. Scroll naar **Wisselkoers** en druk op  $\odot$  (OK) of  $\odot$ . Kies **Naar vreemd** of **Naar eigen** om de wisselkoers in te stellen. Als u bijvoorbeeld **Naar vreemd** op "2" instelt, wordt de koers in **Naar eigen** automatisch "0,5" en omgekeerd.
- **2** Als de koers is bepaald, drukt u op  $\odot$  (OK) of  $\oslash$  om terug te keren naar het calculatorscherm. Voer de som in die u wilt omrekenen en druk op  $\oslash$ . Kies vervolgens **Naar eigen** of **Naar vreemd** om het resultaat van de omrekening te zien. Op basis van de bovenstaande wisselkoers geldt dan het volgende: voer "20" in en kies **Naar eigen**. Het resultaat is dan 20\*0,5=10. Als u **Naar vreemd** kiest, is het resultaat 20\*2=40.

**A** *Druk op*  $\bigcirc$  *om de functies calculator of valutaomrekening te verlaten.* 

### *Chronometer*

Met deze functie kunt u uw telefoon als chronometer gebruiken. Druk op  $\emptyset$  om de chronometer te starten/stoppen. Druk bij lopende chronometer op @ om gegevens één voor één op te slaan. Het nummer van het gegeven verschijnt op het scherm. Gebruik de toets  $\odot$  om de gegevens te controleren als de chronometer is gestopt. De chronometer kan maximaal 9 gegevens opslaan. Druk op  $\odot$  om alle gegevens op nul te zetten. Druk op  $\circledast$  om de functie chronometer te verlaten.

### *Uurcontrole*

Als de uurcontrole is ingeschakeld, laat de telefoon elk uur een pieptoon horen.

### *Tijdzone*

Als u naar een andere tijdzone reist, stuurt uw serviceprovider u een bericht met de vraag of u uw telefoon wilt instellen op de juiste lokale tijd.

### *Aan*

De tijd die op uw telefoon wordt weergegeven, wordt automatisch ingesteld volgens de tijdzonecontrole van uw provider.

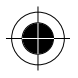

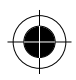

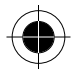

### *Bevestig*

U wordt om bevestiging gevraagd voordat de tijd op het scherm wordt aangepast.

### *Uit*

Uw telefoon blijft de lokale tijd van uw eigen land aangeven en negeert de tijdzonecontrole van uw serviceprovider.

### *Quick Access*

Met deze optie kunt u het menu Quick Access aanpassen. Gebruik het configuratiemenu om de functies van het menu Quick Access naar eigen wens aan te passen. Hieronder vindt u het configuratiemenu:

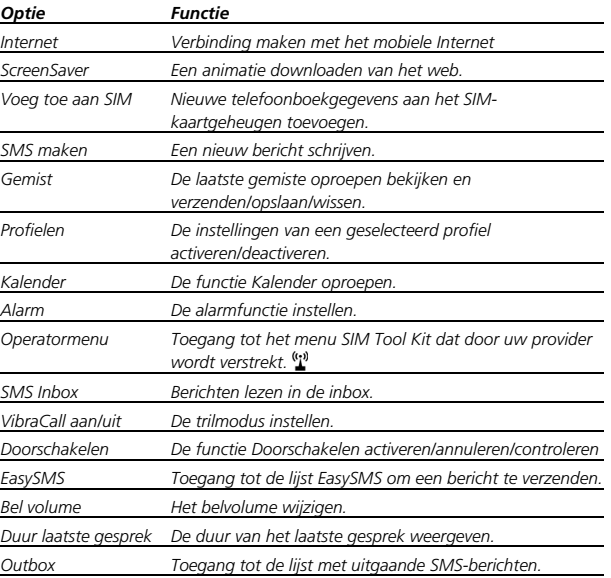

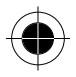

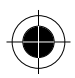

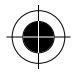

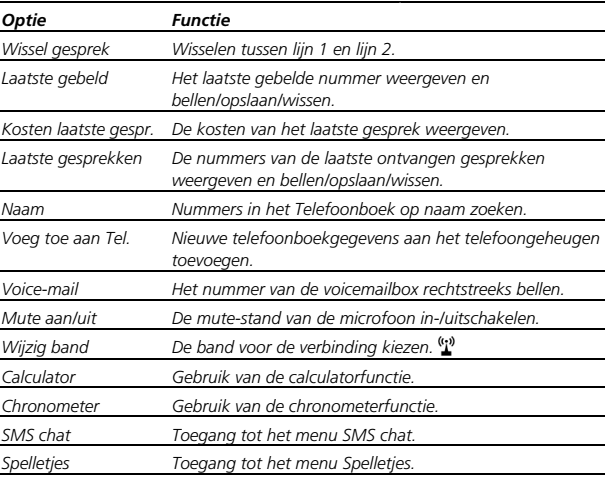

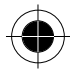

### *Het menu Quick Access aanpassen*

Blader door het configuratiemenu en druk op  $\oslash$  (OK) of  $\oslash$  of op de desbetreffende cijfertoets om een item te selecteren. U wordt gevraagd een locatie in het menu Quick Access op te geven voor het geselecteerde item. Voer een locatienummer (1-9) in en druk ter bevestiging op  $\mathcal{D}$  (OK) of  $\mathcal{D}$ . Op het scherm verschijnt **Instellingen opgeslagen** om te bevestigen dat de functie is opgeslagen.

- **D** Het menu Quick Access bevat negen opties.
- **A** *Items die reeds in het menu Quick Access staan, zijn voorzien van een locatienummer.*
- A *U kunt elk van de negen opties van het menu Quick Access vervangen door een ander vooraf ingesteld item uit het configuratiemenu.*
- A *Een vooraf ingesteld item kan worden toegewezen aan meer dan één locatie in het menu Quick Access.*
- A *U kunt op een overeenkomstige cijfertoets drukken om één van de eerste 9 vooraf ingestelde items in het configuratiemenu te selecteren.*

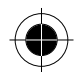

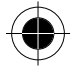

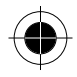

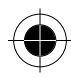

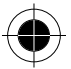

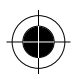

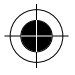

# *Overzicht menustructuur*

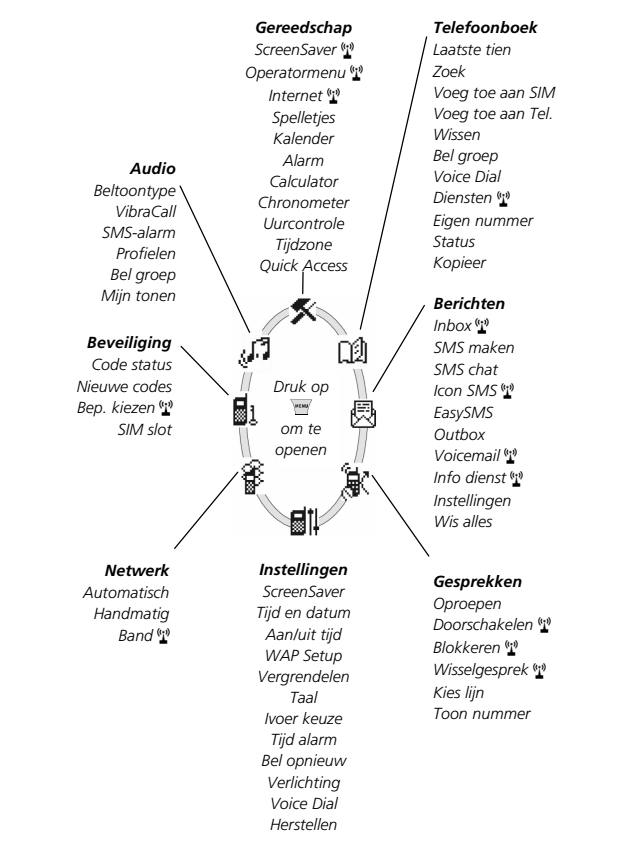

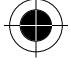

*Overzicht menustructuur 93* 

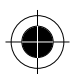

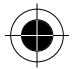

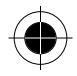

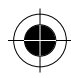

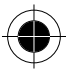

*94 Overzicht menustructuur* 

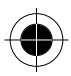

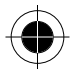

# *Verzorging en onderhoud*

Neem de onderstaande richtlijnen in acht om een lange levensduur en een optimaal gebruik van uw telefoon te garanderen.

- Houd uw mobiele telefoon en alle accessoires buiten bereik van kleine kinderen.
- Houd uw telefoon droog. Gebruik uw telefoon niet bij extreme temperaturen. Temperaturen boven 55 °C of onder –20 °C kunnen uw telefoon beschadigen.
- Gebruik of bewaar uw telefoon niet in een stoffige of vuile omgeving.
- Neem de telefoon niet uit elkaar.
- Gebruik geen agressieve reinigingsmiddelen om de telefoon schoon te maken.
- Als uw mobiele telefoon of een accessoire niet goed werkt, neem dan onmiddellijk contact op met uw dealer.
- Gebruik uitsluitend originele batterijen, reisladers en accessoires van Motorola om een goede werking van de telefoon en een lange levensduur van de batterij te garanderen. Bij storingen of beschadigingen als gevolg van het gebruik van niet goedgekeurde accessoires vervalt de garantie.
- Vermijd direct contact tussen de batterijcontacten en de bus voor het laadapparaat en geleidende voorwerpen om kortsluiting te voorkomen.

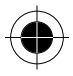

*Verzorging en onderhoud 95* 

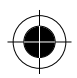

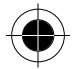

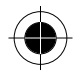

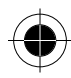

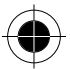

*96 Verzorging en onderhoud* 

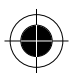

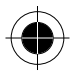

# *Wat te doen als…*

Raadpleeg de volgende tabel bij problemen tijdens het gebruik van uw mobiele telefoon. Neem contact op met de dealer als het probleem niet kan worden opgelost.

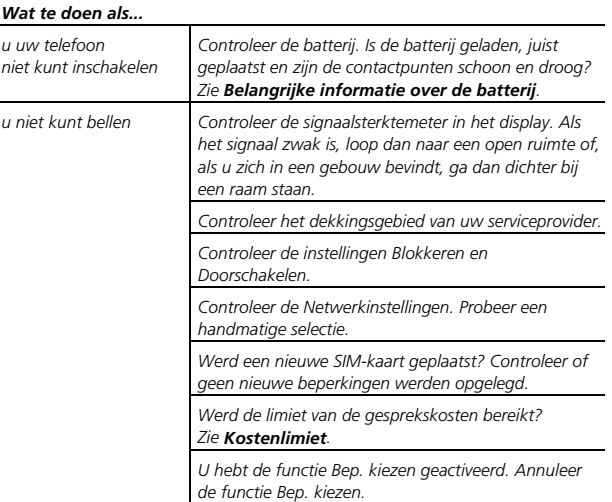

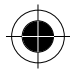

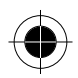

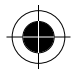

#### *Wat te doen als... Bevindt u zich in een gebied met een schommelend bereik? Dit verbruikt extra batterijvermogen. Is de batterij nieuw? Een nieuwe batterij moet tweeof driemaal opgeladen en ontladen zijn om de normale capaciteit te bereiken. Zie Een nieuwe batterij opladen. Is de batterij oud? De batterijcapaciteit vermindert na enkele jaren gebruik. Vervang de batterij. de batterij is sneller leeg dan normaal Gebruikt u de telefoon bij extreme temperaturen? Bij extreem warme of koude temperaturen is de batterijcapaciteit aanzienlijk minder. Is de kaart juist geplaatst? Zie SIM-kaart plaatsen of verwijderen. Is de goudkleurige chip zichtbaar beschadigd of gekrast? Breng de kaart terug naar uw serviceprovider. uw SIM-kaart niet werkt Controleer de SIM-contacten. Maak ze schoon met een antistatische doek indien ze vuil zijn. u niet kunt worden gebeld Controleer de signaalsterktemeter in het display. Als het signaal zwak is, loop dan naar een open ruimte of, als u zich in een gebouw bevindt, ga dan dichter bij een raam staan. Controleer de instellingen Doorschakelen en Blokkeren. uw telefoon niet kan worden ontgrendeld Hebt u een SIM-kaart geplaatst? Voer de nieuwe PINcode in. Zie PIN-code. Bent u de telefooncode vergeten? De standaard telefooncode is 1234. uw PIN is geblokkeerd Voer de SIM-lockcode (PUK-nummer) in (geleverd met uw SIM-kaart).*

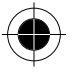

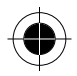

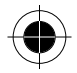

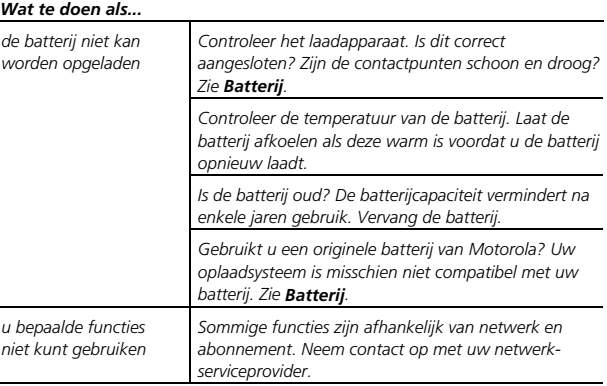

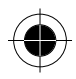

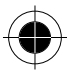

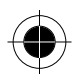

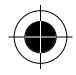

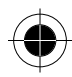

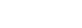

9802692T07

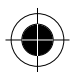